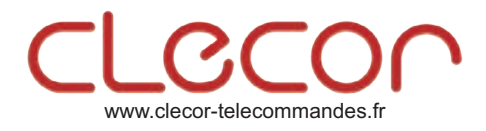

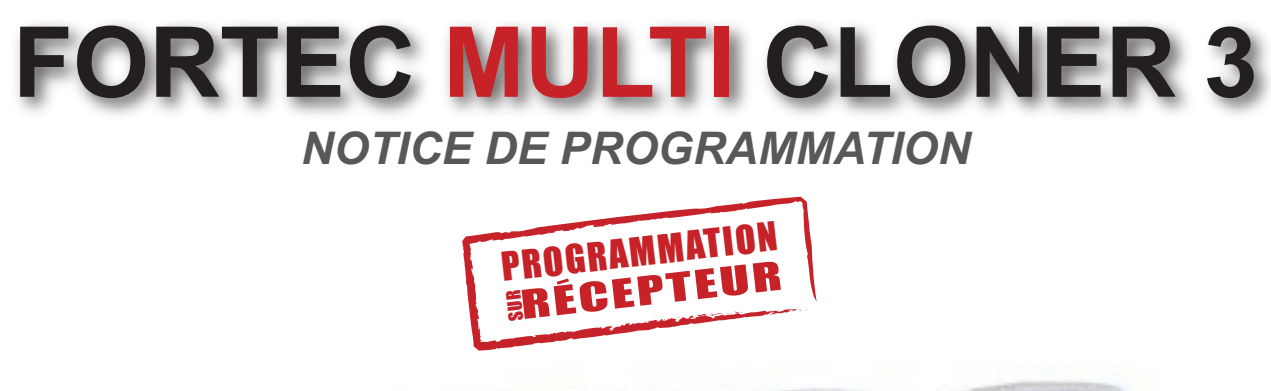

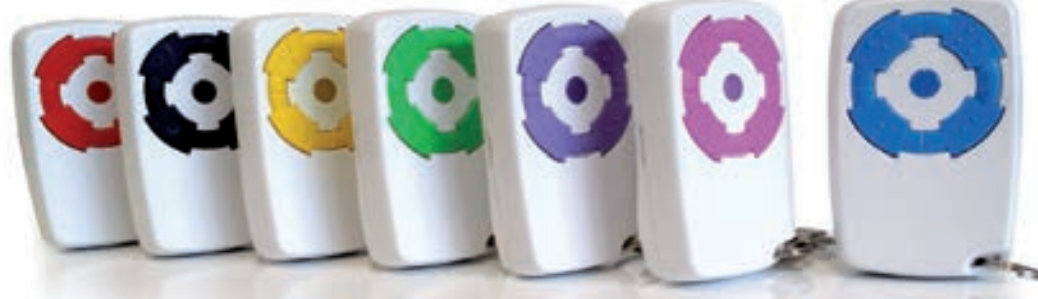

- **Positionner les switch comme illustré ci-dessous en fonction de la marque de la télécommande que vous souhaitez cloner.**
- **Ensuite programmer la FORTEC Multi Cloner 3 sur le récepteur comme le modèle original**

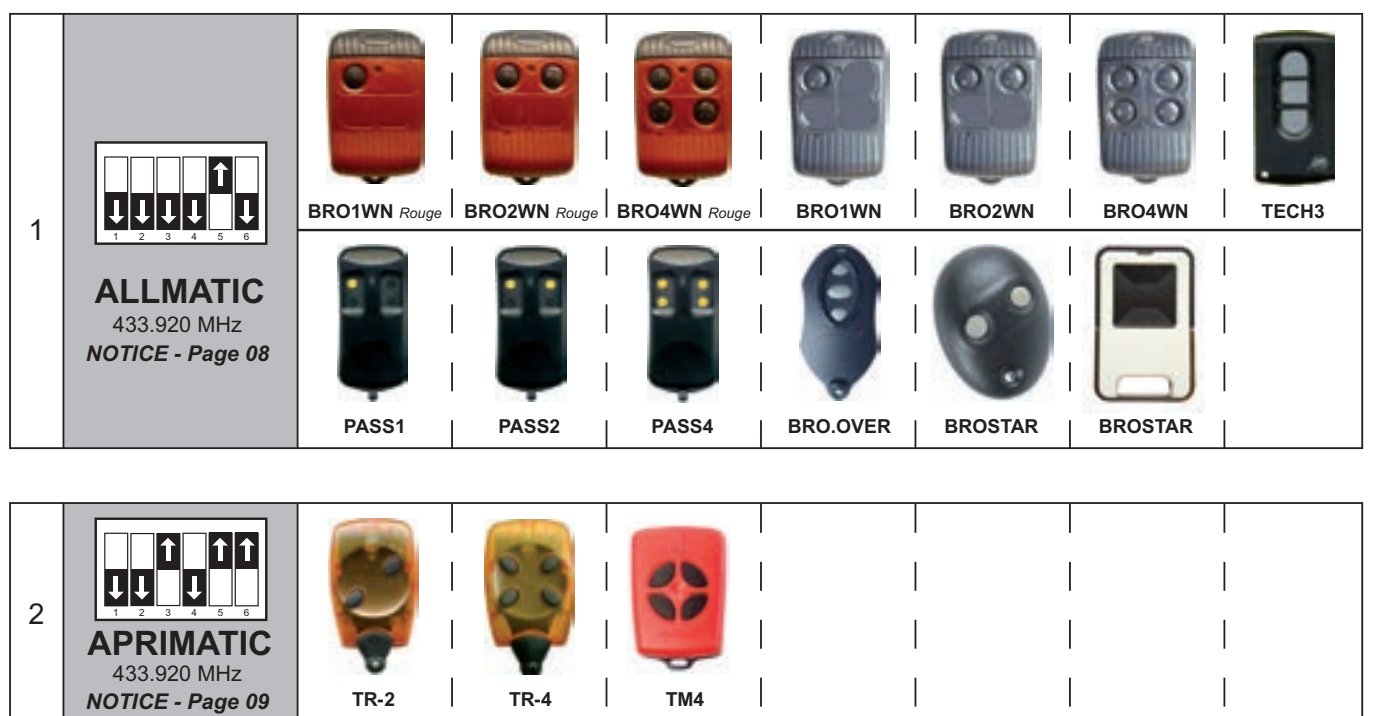

inform@detatir-Tdl : 0045946887-www.detatelecommendes.ir

CLCCOM **137**

## www.clecor-telecommandes.fr

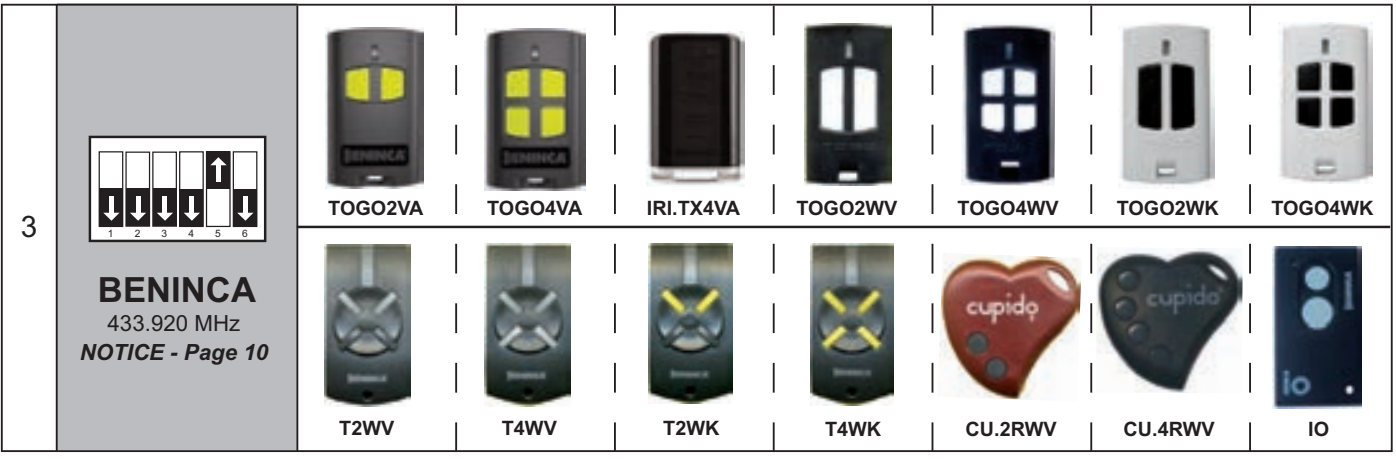

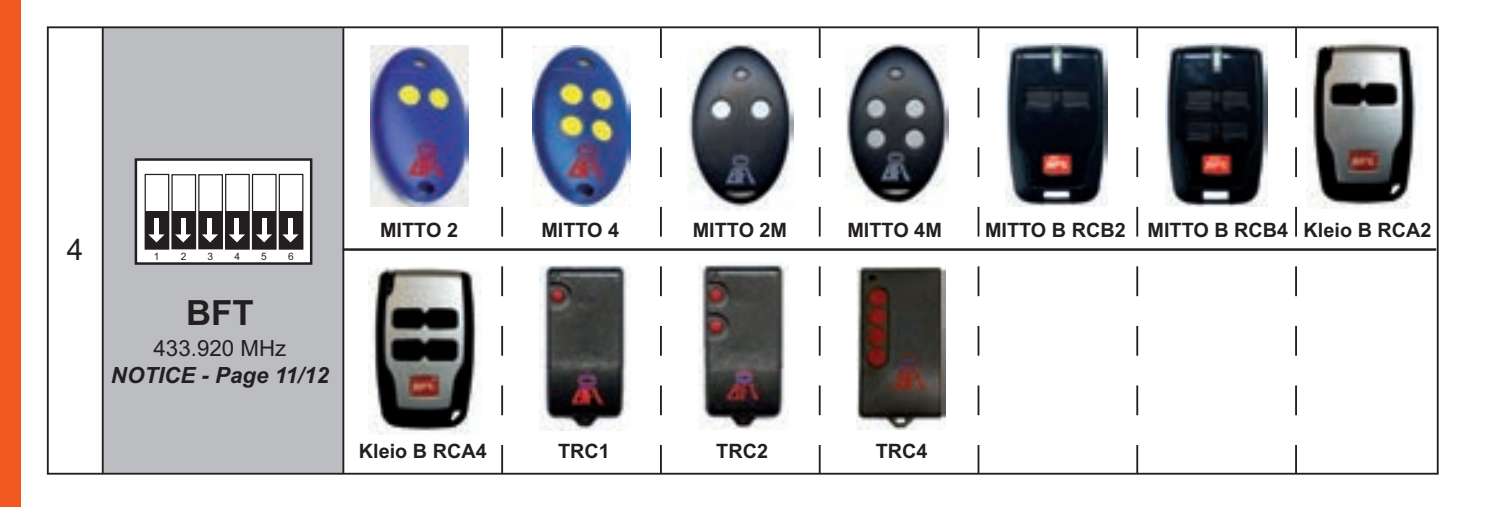

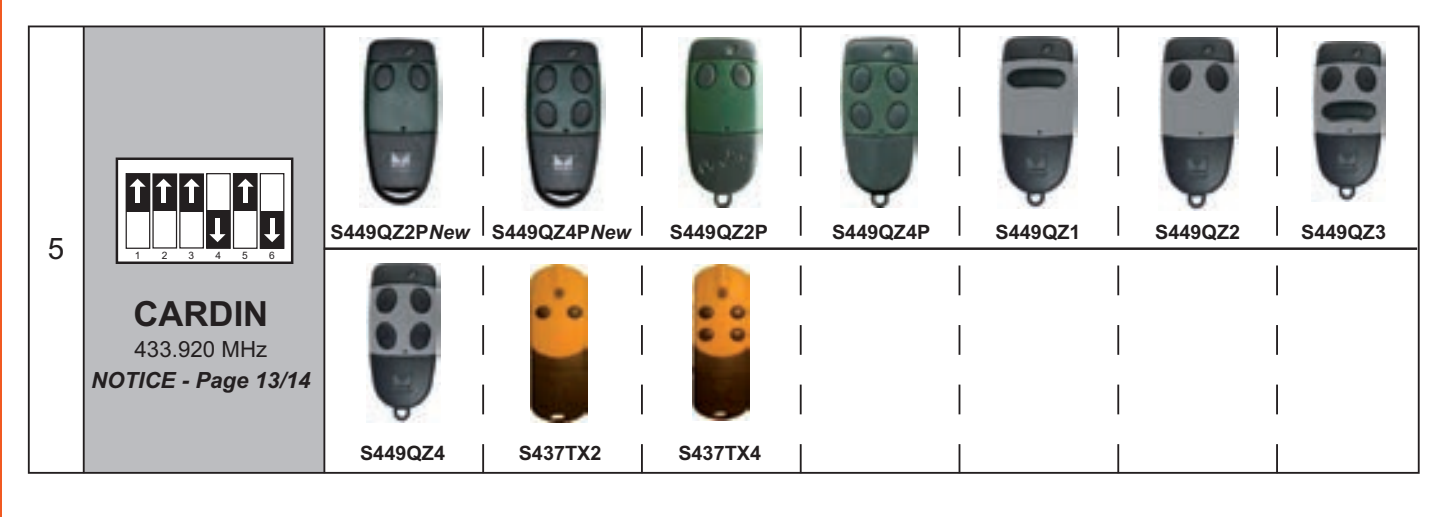

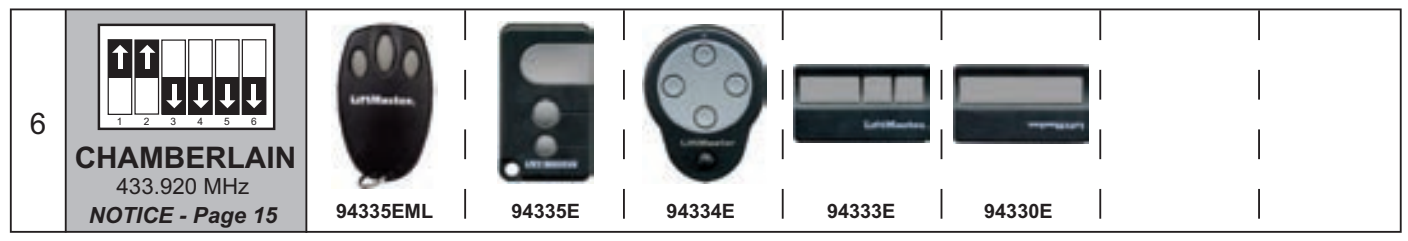

CLCCOM **138**

hifocom@dkcoxfr-Tdb:cot459468867-www.dkcortkkommendes.fr

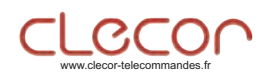

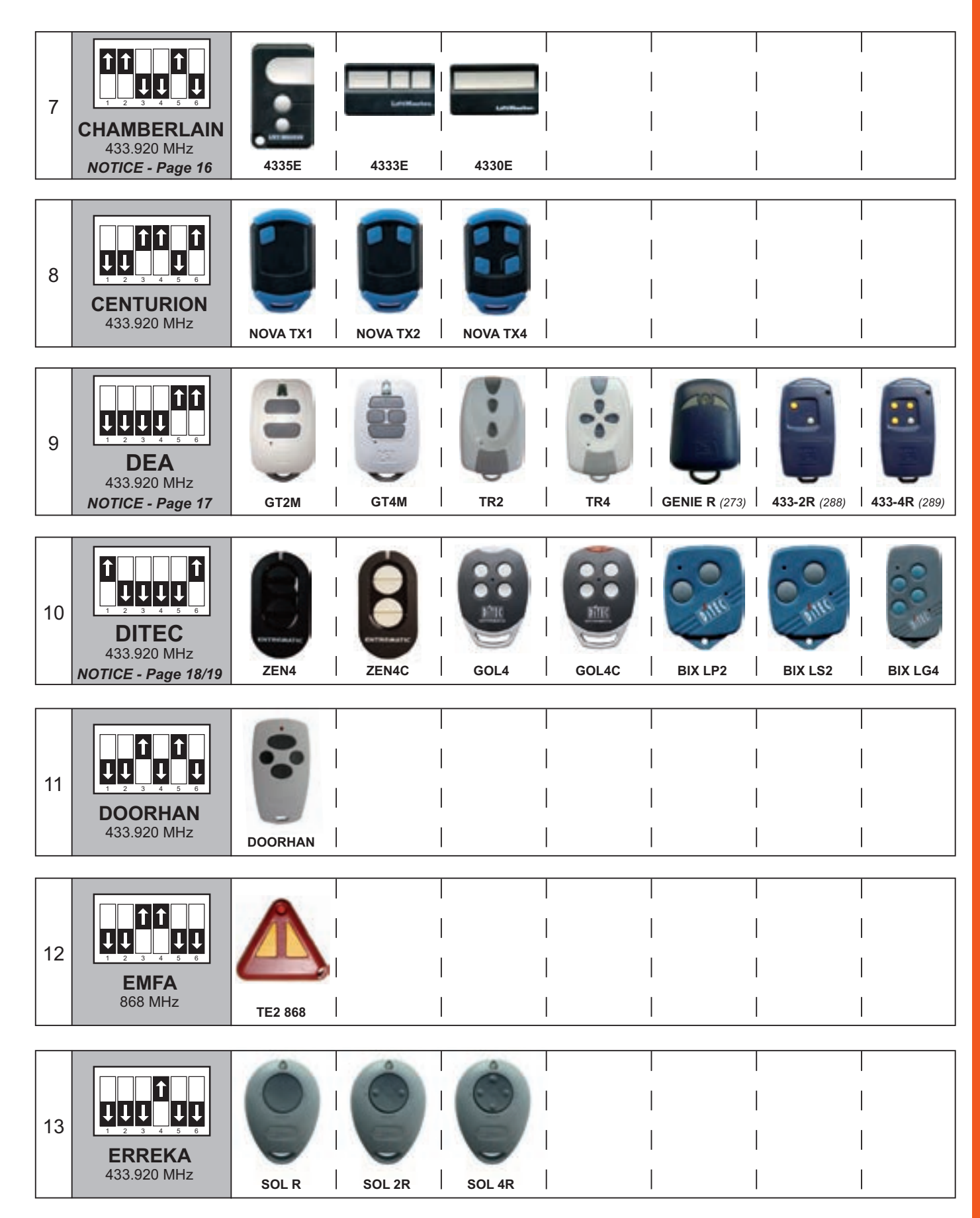

hniccom@decoxir-Tdb:co.45946887-www.decortelecommendes.fr

CLCCOM **<sup>139</sup> <sup>139</sup>**

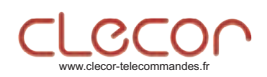

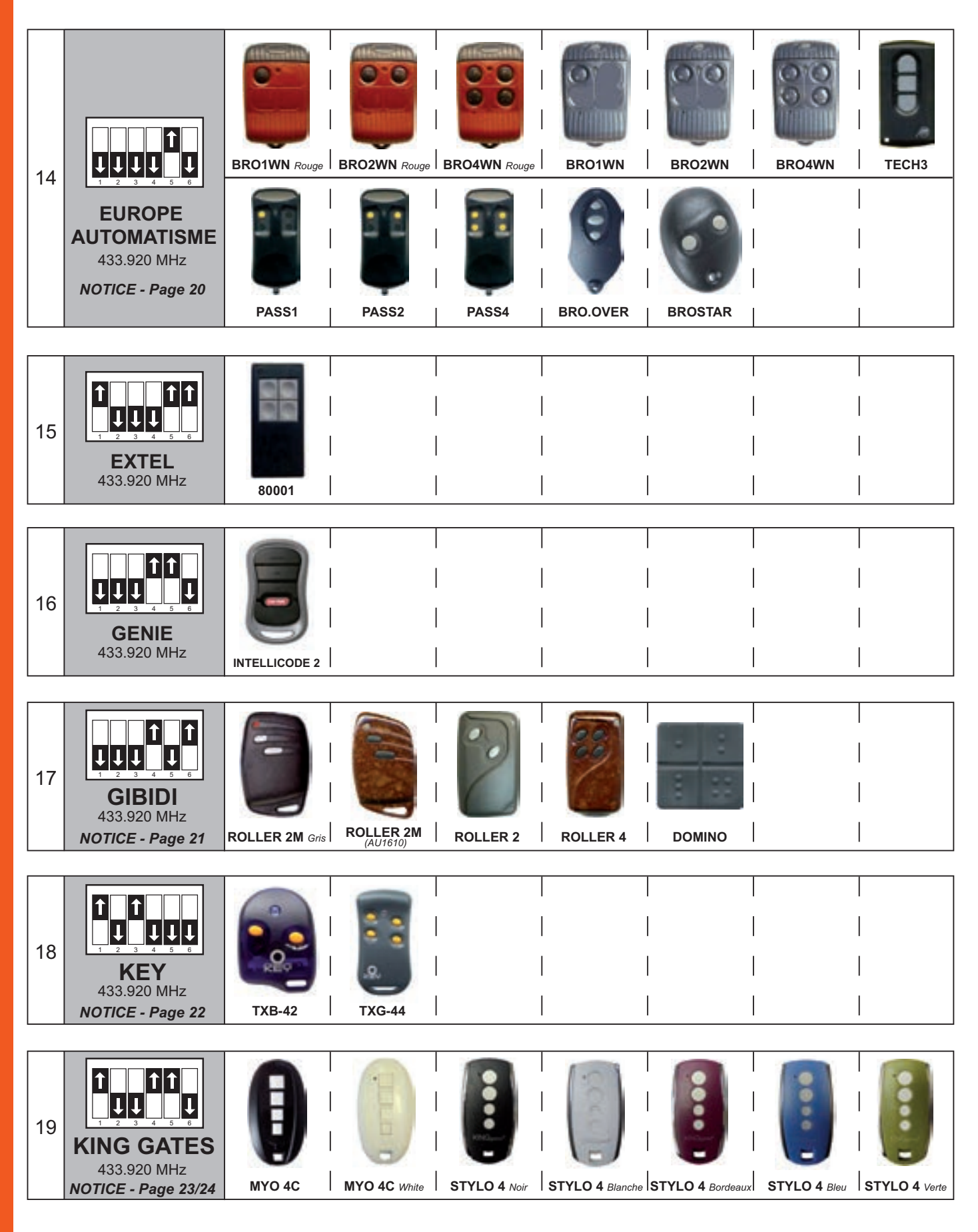

CLCCOM **140**

hifosom@dksonfr=TdL:0045946887-www.dksortkksommandks.fr

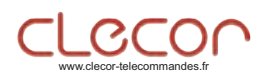

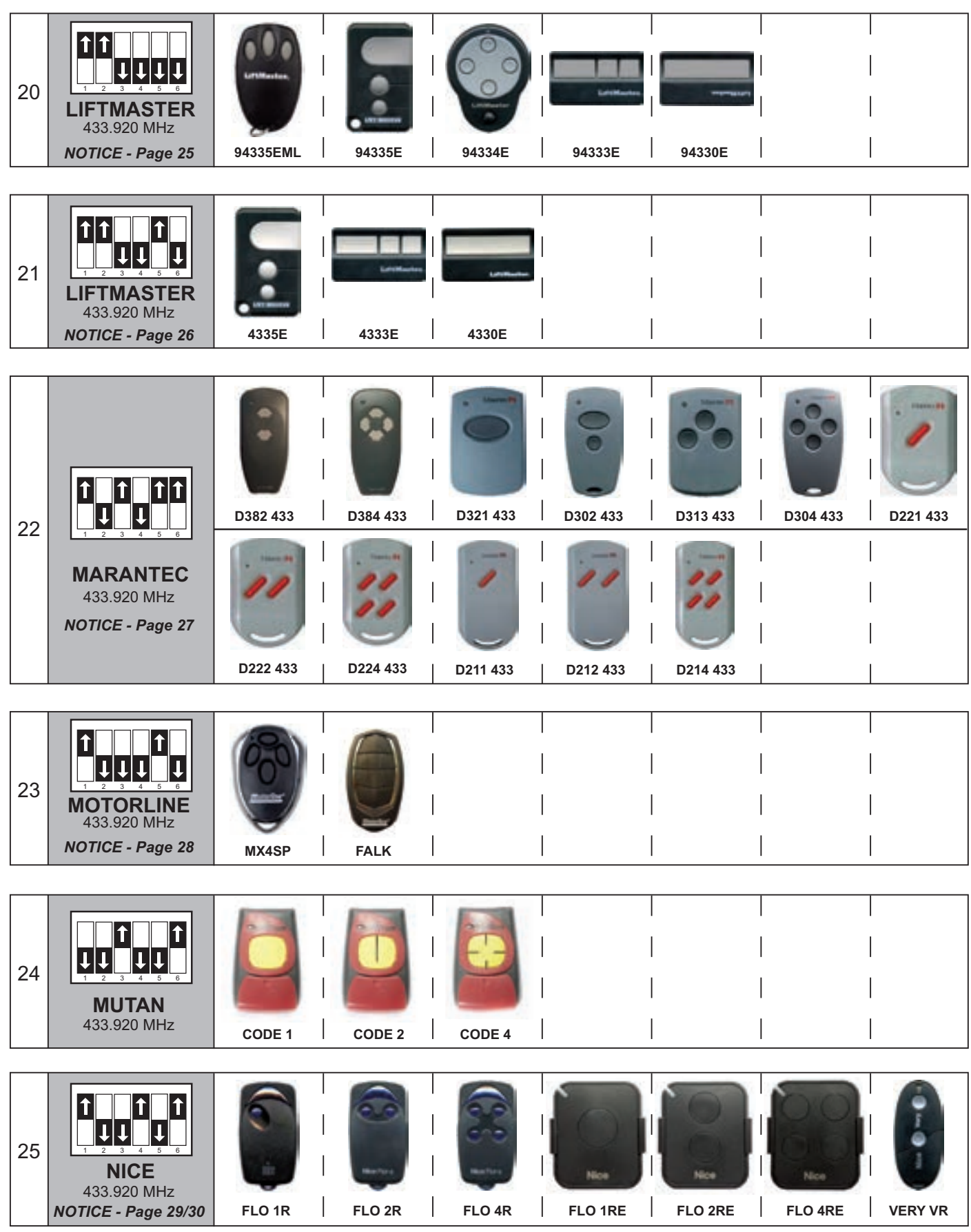

hniccom@decoxir-Tdb:co.45946887-www.decortelecommendes.fr

CLCCOM

**141**

**NOTICE CLONER SUR RECEPTEUR**

NOTICE CLONER SUR RECEPTEUR

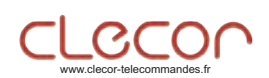

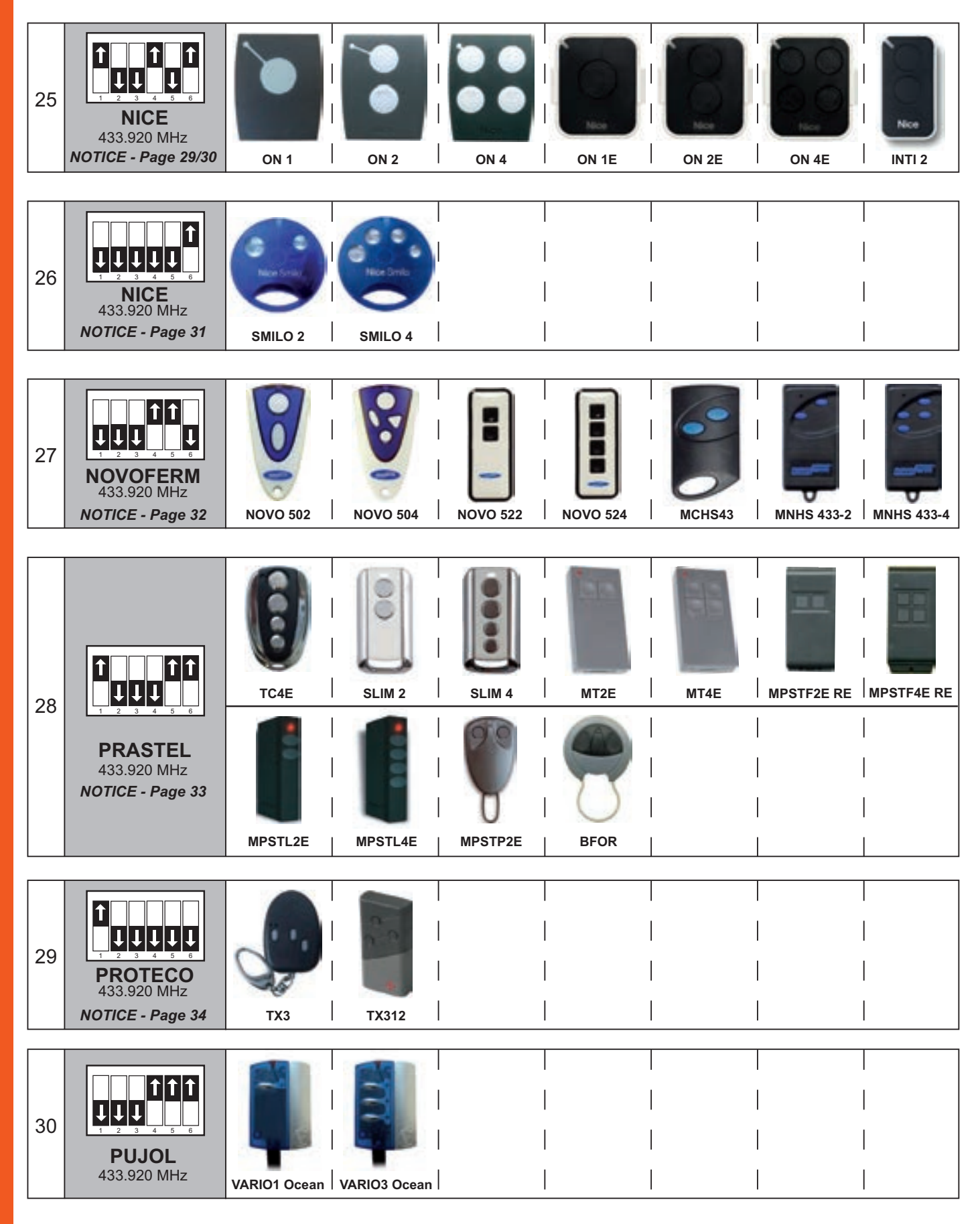

CLCCOM **142**

hifosom@dksonfr-Tdb:00459468867-www.dksortkksommandes.fr

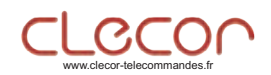

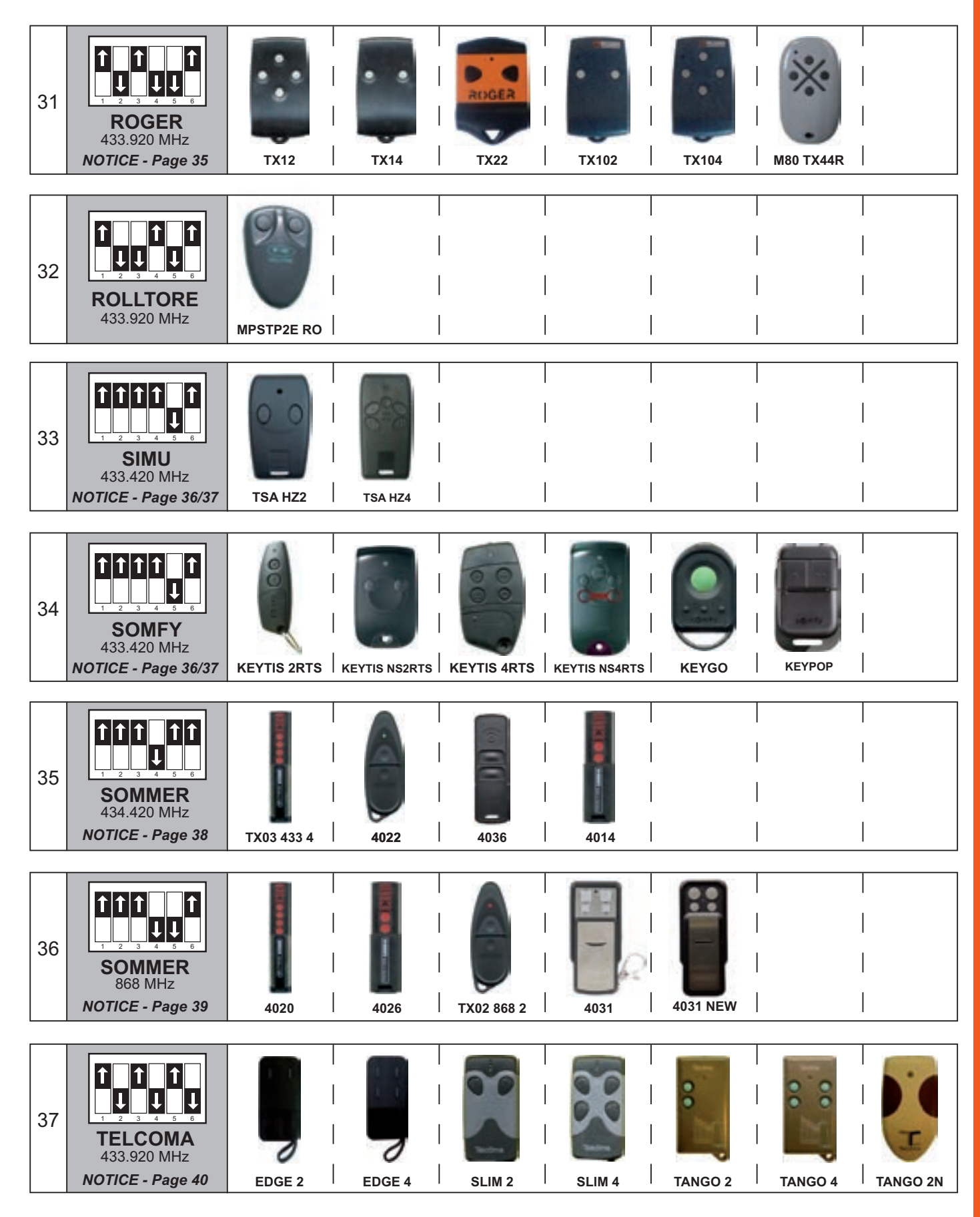

hifosom@desoxir-Tdb:0045946887-www.desortelesommandes.fr

CLCCON **143**

# **ALLMATIC**

## **BRO 2WN / BRO 4WN / BRO OVER / TECH 3**

**A Ouvrez la FORTEC Multi et positionnez les switch comme indiqué ci-dessous :**

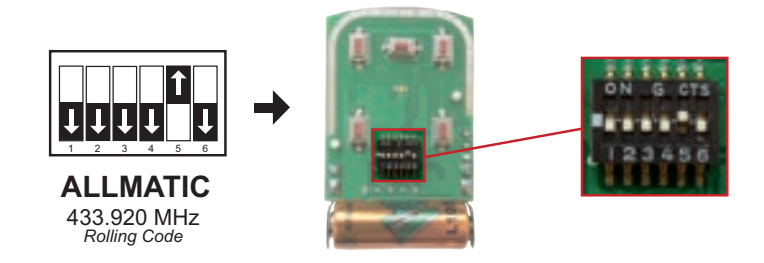

### **B Ensuite programmer la FORTEC Multi comme le modèle original :**

*ATTENTION : pour une utilisation en collectivité, le récepteur radio est parfois bloqué pour éviter d'ajouter des télécommandes supplémentaires.* 

### **Codage à partir d'une télécommande en fonction :**

Placez-vous à 1 ou 2 mètres maximum du récepteur radio.

Enfoncez à l'aide d'un trombone dans le petit trou situé au dos de la télécommande, ou appuyez sur le bouton caché situé à coté de la pile.

Le voyant de la télécommande s'allume 1 seconde, puis s'éteint. Le récepteur passe alors en mode

« programmation », vous avez dorénavant 10 secondes pour enregistrer votre nouvelle télécommande :

Il suffit d'appuyer 1 fois sur n'importe laquelle des touches de votre nouvelle télécommande.

ATTENTION : ne pas dépasser les 10 secondes, passé ce temps le récepteur revient en mode normal « réception » ! Renouvelez la même opération, si vous avez plusieurs télécommandes à programmer. Testez votre télécommande.

#### **Codage à partir du récepteur :**

Ouvrir le récepteur, sur la carte radio appuyez sur le bouton poussoir « P1 » ou « MEMO ». ATTENTION : lorsque vous maintenez enfoncé le bouton P1 trop longtemps, vous pouvez effacer toutes les télécommandes enregistrées.

La led (rouge ou verte) s'allume, cela signifie que le récepteur est en mode « programmation ».

Vous avez dorénavant 10 secondes pour enregistrer votre nouvelle télécommande.

Prenez votre nouvelle télécommande, appuyer 1 fois sur n'importe laquelle des touches de celle-ci pour la programmer.

*ATTENTION : ne pas dépasser les 10 secondes, passé ce temps le récepteur revient en mode normal « réception » ! Dès que le voyant s'éteint, vous pouvez tester votre nouvelle télécommande. Recommencer la manipulation si votre nouvelle télécommande ne fonctionne pas. Testez votre télécommande.* 

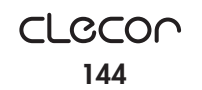

## **APRIMATIC TR-2 / TR-4**

**A Ouvrez la FORTEC Multi et positionnez les switch comme indiqué ci-dessous :**

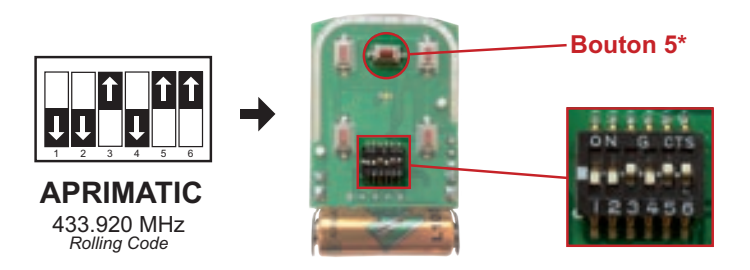

**B Ensuite programmer la FORTEC Multi comme le modèle original :**

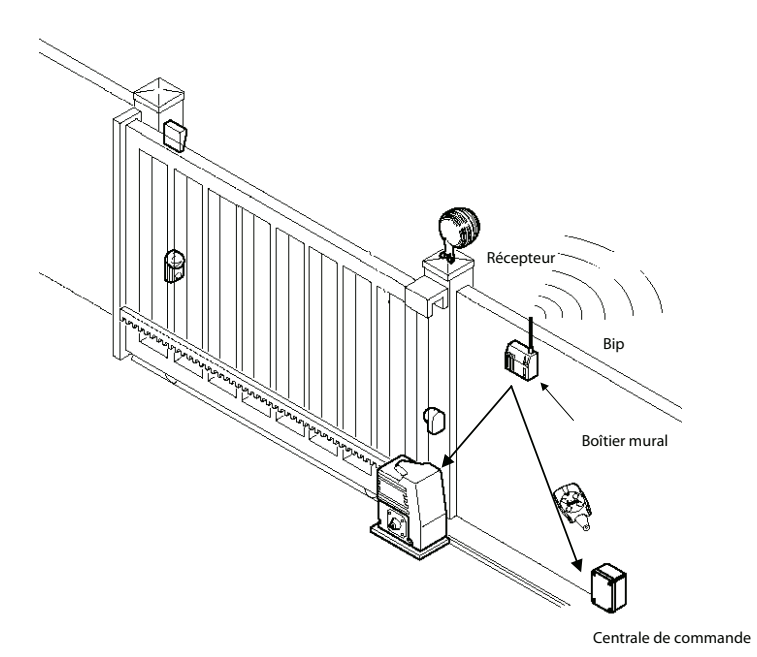

- 1. Presser **en même temps TOUTES** les touches (2 touches pour les télécommandes 2 canaux, 4 touches pour les télécommandes 4 canaux) d'une télécommande **qui fonctionne déjà** jusqu'à ce que le récepteur émette un bip continu pendant 30 secondes maxi, correspondant au temps de mémorisation de la nouvelle télécommande.
- 2. Presser **le bouton 5 de la MULTI CLONER 3** . L'avertisseur sonore doit s'interrompre pendant 1,5 seconde environ puis se réactiver. Relâcher les touches.
- 3. Presser n'importe quelle touche de la **MULTI CLONER 3**. L'avertisseur sonore soit s'interrompre pendant 1,5 seconde environ puis se réactiver.
- 4. La MULTI CLONER 3 est programmée.

### hnicom@decatir-Tdl : ca45 94 88 87 - www.decortelecommendes.fr

# **BENINCA**

## **T2WV / T4WV / TOGO 2 / TOGO 4 T2WK / T4WK / CUPIDO 2 /CUPIDO 4**

**A Ouvrez la FORTEC Multi et positionnez les switch comme indiqué ci-dessous :**

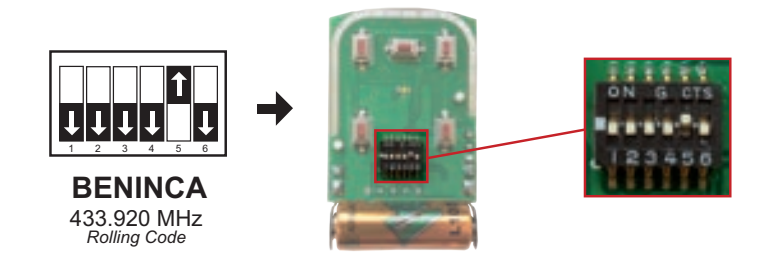

### **B Ensuite programmer la FORTEC Multi comme le modèle original :**

### **Codage à partir d'une autre télécommande.**

Prenez une télécommande déjà en fonction et approchez-vous du récepteur radio de l'installation (~1 mètre). Enfoncez un trombone ou un objet métallique dans le petit trou au dos de la télécommande, ou appuyez sur le bouton caché à coté de la pile.

Appuyez ensuite sur le bouton que vous souhaitez copier de **votre télécommande déjà en fonction.** Le récepteur passe en mode « enregistrement de nouvelles télécommandes».

Vous avez à partir de ce moment là, 10 secondes pour enregistrer votre nouvelle télécommande.

**Il vous suffit d'appuyer 1 fois**, dans la limite de temps des 10 secondes évoquées ci-dessus, **sur le bouton que vous souhaitez programmer de votre nouvelle télécommande** pour l'enregistrer.

Si vous avez plusieurs boutons à enregistrer, refaite toute l'opération pour chaque bouton.

Essayez votre nouvelle télécommande. Recommencer toute la manipulation si votre nouvelle télécommande ne fonctionne pas.

### **Codage à partir du récepteur radio.**

Ouvrez le coffret du récepteur radio.

Sur la carte radio, appuyez une fois sur le bouton poussoir P1.

Un voyant rouge (led) s'allume qui signale que le récepteur est passé en mode « enregistrement de nouvelles télécommandes ».

Vous avez à partir de ce moment là, 10 secondes pour enregistrer votre nouvelle télécommande. Prenez votre nouvelle télécommande.

Il vous suffit d'appuyer 1 fois, dans la limite de temps des 10 secondes évoquées au dessus, sur n'importe laquelle des touches de votre nouvelle télécommande pour l'enregistrer.

Si vous avez plusieurs télécommandes à enregistrer, faites de même avec les autres télécommandes.

10 secondes après la dernière transmission, le récepteur radio revient en mode « réception, normal ».

Dès que le voyant s'éteint vous pouvez essayer votre nouvelle télécommande. Recommencer toute la manipulation si votre nouvelle télécommande ne fonctionne pas.

**ATTENTION :** EN MAINTENANT ENFONCE LE BOUTON P1 TROP LONGTEMPS, VOUS EFFACEZ TOUTES LES TELECOMMANDES ENREGISTREES.

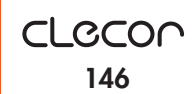

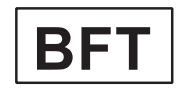

## **MITTO 2M / MITTO 4M MITTO B RCB2 / MITTO B RCB4**

**A Ouvrez la FORTEC Multi et positionnez les switch comme indiqué ci-dessous :**

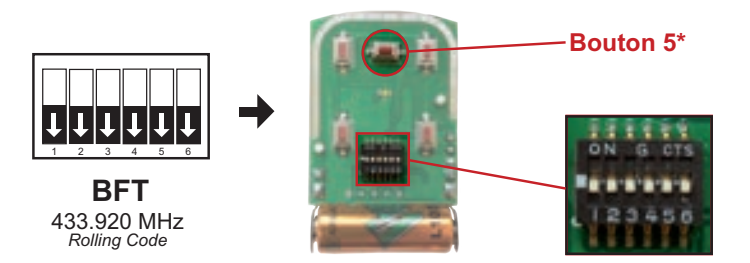

### **B Ensuite programmer la FORTEC Multi comme le modèle original :**

### **Programmation à partir d'une télécommande déjà programmée** *Méthode fonctionnant avec tous les récepteurs*

Placez vous devant le récepteur

- 1. Prenez la télécommande déjà programmée et appuyez sur les deux touches simultanément jusqu'à ce que la LED s'allume.
- 2. Relachez !! Et appuyez sur la touche déjà programmée.
- 3. Prenez la MULTI CLONER 3 et appuyez sur le Bouton 5 jusqu'à ce que la LED clignote.
- 4. Relachez !! Et appuyez sur la touche à programmer jusqu'à ce que la LED clignote.
- 5. La première touche est programmée, répétez l'opération pour les autres touches.

Vous avez 10 secondes pour reprogrammer une autre télécommande en faisant l'étape 3 et 4. *Sinon refaire la manipulation compléte.* 

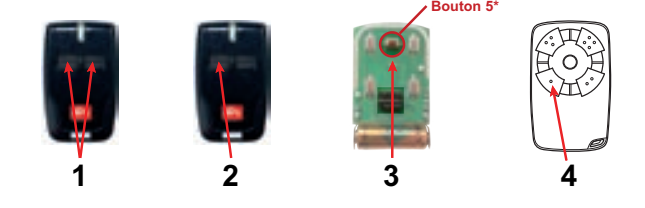

### **Programmation sur récepteur sans écran digital**

### Ouvrez le boitier de votre récepteur

- 1. Appuyez une fois sur le bouton SW1, la LED du récepteur clignote
- 2. Appuyez sur le bouton 5 de la MULTI CLONER 3, jusqu'à ce que la LED du récepteur reste allumée en continue.
- 3. Appuyez sur le premier bouton de la MULTI CLONER 3, jusqu'à ce que la LED du récepteur clignote à nouveau.
- 4. Attendez que la LED du récepteur s'éteigne. Le premier bouton est programmé.

Pour programmer le deuxième bouton de la nouvelle télécommande, recommencer la même procédure en utilisant le bouton SW2 du récepteur.

5. Refermez le boitier de votre récepteur.

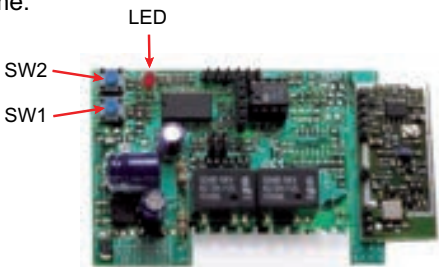

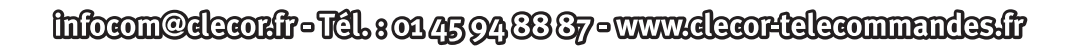

**IOTICE CLONER SUR RECEPTEUR NOTICE CLONER SUR RECEPTEUR**

**147**

ZCON

## **BFT** MITTO 2M / MITTO 4M / MITTO B RCB2 / MITTO B RCB4

### **Programmation sur récepteur avec écran digital**

Ouvrir l'armoire de gestion. La programmation se fait avec les 3 touches **[ - ] [ + ]**  et **[ OK ]**  à coté de l'afficheur à cristaux liquide

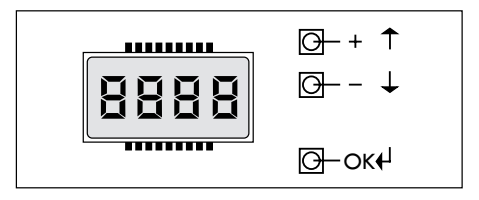

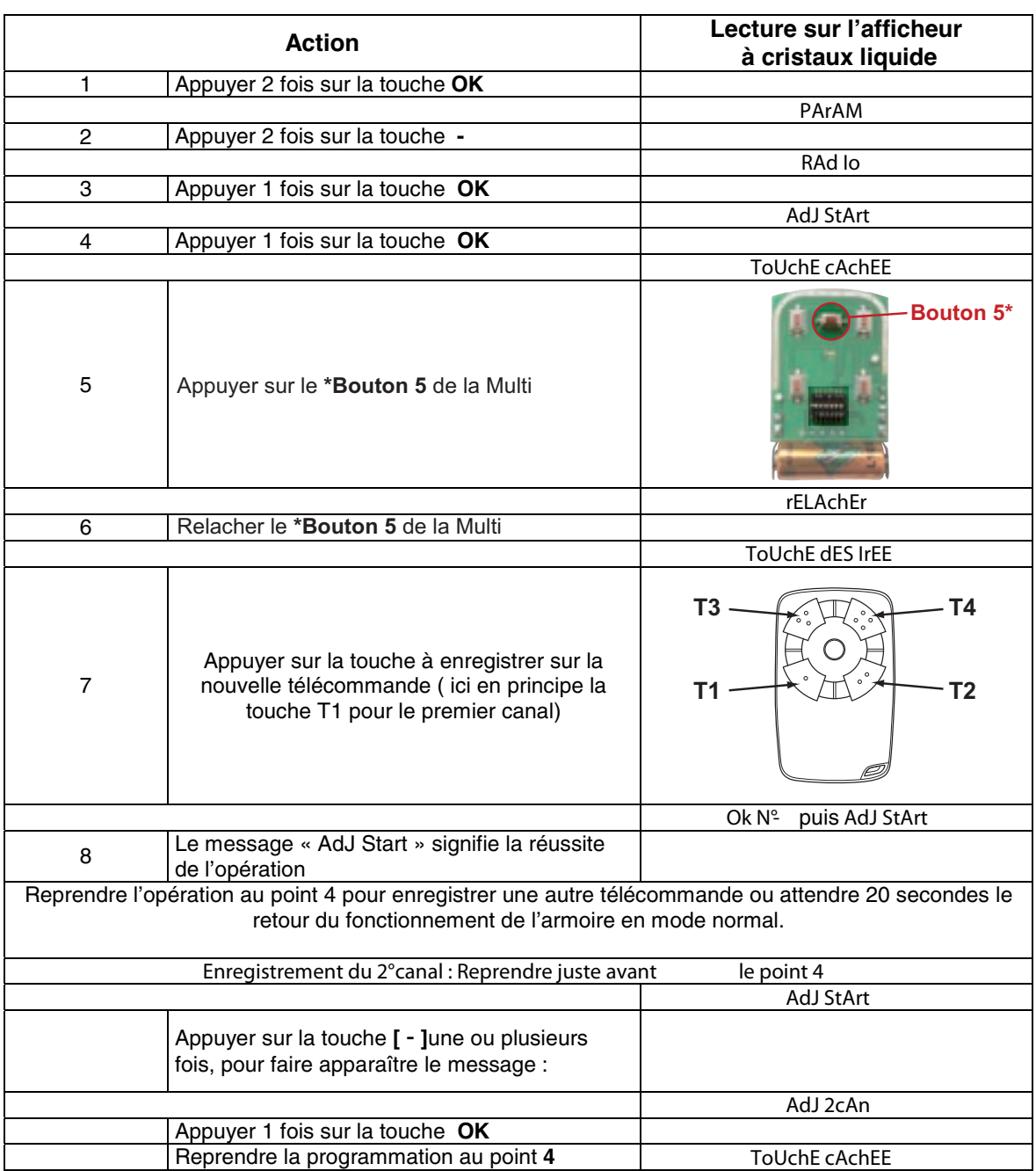

# **CARDIN**

## **S449QZ2P / S449QZ4P / S449QZ1 / S449QZ2 / S449QZ4 S437 TX2 / S437 TX4**

**A Ouvrez la FORTEC Multi et positionnez les switch comme indiqué ci-dessous :**

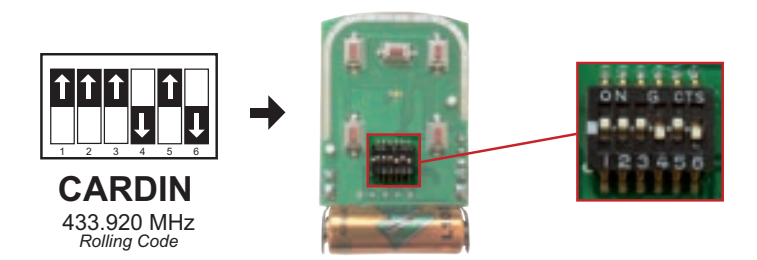

### **B Ensuite programmer la FORTEC Multi comme le modèle original :**

### MEMORISATON D'UN CANAL simple

- 1. Appuyez sur le bouton « MEMO » du récepteur, le LED va se mettre à clignoter.
- 2. Restez appuyé sur le bouton « MEMO » et activer un des boutons de la télécommande en appuyant dessus quelques secondes, le LED du récepteur va s'arrêter de clignoter.
- 3. Relâchez le bouton de la télécommande mais pas celui du récepteur ; appuyer de nouveau sur le bouton que vous étiez en train de programmer, le LED du récepteur doit se mettre à clignoter.
- 4. Une fois que le LED du récepteur clignote, relâchez le bouton. Votre télécommande est programmée. Vous pouvez relâcher le bouton MEMO.

### MEMORISATION D'UN CANAL SUR ECRAN DIGITAL

- 1. Appuyez sur le bouton « UP » du récepteur plusieurs fois, pour choisir votre position (il faut programmer sur un numéro où il n'y a pas de petit point rouge en bas à droite).
- 2. Une fois que vous avez trouvé votre position, appuyez sur le bouton « MEMO » du récepteur sans le relâcher.
- 3. Appuyez sur le  $1<sup>er</sup>$  bouton de la télécommande, des petits traits ou MEM va apparaitre sur l'écran digital du récepteur, lâchez le bouton de la télécommande ;puis appuyez de nouveau dessus, la lettre « A » va s'afficher pour dire que la position est acceptée. Le numéro de votre position va apparaitre et un petit point rouge va s'afficher en bas à droite.
- 4. Si vous souhaitez programmer un autre bouton de la télécommande, remettez-vous sur la même position choisie, puis appuyer sur « MEMO » et maintenez le. Appuyez le 2ème bouton de la télécommande, les petits traits vont apparaitre, lâchez le bouton de la télécommande, appuyez de nouveau sur le bouton, la lettre B va apparaitre.
- 5. Attendez que votre écran s'éteigne puis tester votre télécommande : regardez bien si la position que vous avez choisie s'affiche quand vous appuyez sur les boutons de la télécommande.

## **CARDIN**

**2**

## **S449QZ2P / S449QZ4P / S449QZ1 / S449QZ2 / S449QZ4 S437 TX2 / S437 TX4**

**A Ouvrez la FORTEC Multi et positionnez les switch comme indiqué ci-dessous :**

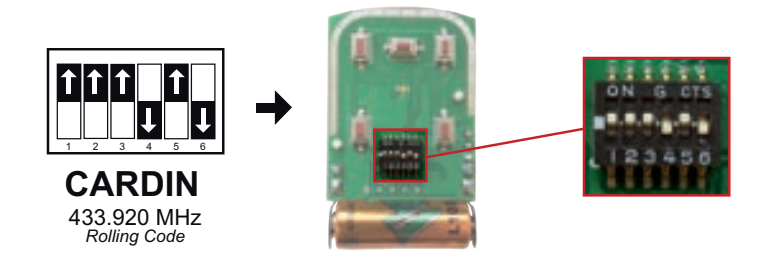

**B Ensuite programmer la FORTEC Multi comme le modèle original :**

### **MODE DE PROGRAMMATION PAR VOIE RADIO SANS INTERVENTION SUR LE RECEPTEUR\***

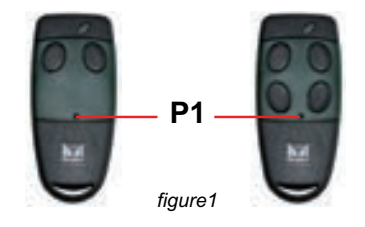

1. Placez vous devant le récepteur de votre motorisation.

2. Avec un objet pointu, **appuyer sur le bouton caché** de votre télécommande déjà **programmée** *( figure 1, P1).* Le récepteur émet un court signal sonore. **Relâcher le bouton.**

3. **Appuyez sur un bouton de votre télécommande déjà programmée.** Le récepteur émet un court signal sonore. **Relâcher le bouton**.

4. **Appuyez sur le bouton que vous voulez programmer de votre nouvelle télécommande.** Le récepteur émet 2 courts signaux sonores. Relâcher le bouton.

5. **Attendez quelques secondes, le récepteur émet un long signal sonore.**

Renouveler cette procédure pour les autres boutons que vous souhaitez copier.

La MULTI est programmée.

\* Cette méthode de programmation ne fonctionne pas avec les récepteurs équipés d'un control d'accès, ou qui n'ont pas la copie par voix radio activé.

CLCCOO **150**

hnicom@decatir-Tdl : ca45 on 88 87 - www.decortelecommendes.fr

# **CHAMBERLAIN**

## **94335EML / 94335E / 94334E / 94333E / 94330E**

**A Ouvrez la FORTEC Multi et positionnez les switch comme indiqué ci-dessous :**

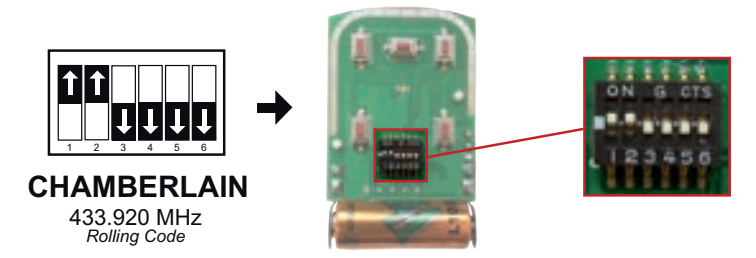

### **B Ensuite programmer la FORTEC Multi comme le modèle original :**

La télécommande à trois touches (canaux) permet de piloter jusqu'à trois motorisations ou appareils radiocommandés différents. Chaque touche de la télécommande est alors programmée séparément sur un automatisme ou appareil radiocommandé différent équipé d'un récepteur radio compatible.

Faire fonctionner la motorisation UNIQUEMENT lorsque la porte de garage est parfaitement visible et non obstruée et lorsque la motorisation est correctement réglée. Personne ne doit entrer ou sortir du garage lorsque la porte est en mouvement.

Votre motorisation de porte de garage et la télécommande sont programmées sur le même code. Lors de l'achat d'une télécommande supplémentaire, il faut programmer la motorisation pour qu'elle enregistre le nouveau code de cette télécommande.

### **Pour que le récepteur de la motorisation mémorise les codes de télécommandes supplémentaires :**

**1.** Appuyer et relâcher le bouton de programmation sur le côté du moteur. La diode verte s'allume en continu pendant 30 secondes.

**2.** Dans ce délai de 30 secondes, appuyer et maintenir enfoncé le bouton de la télécommande.

**3.** Relâcher le bouton de la télécommande lorsque l'éclairage du moteur clignote. Le code de la télécommande supplémentaire est mémorisé. Si l'ampoule d'éclairage de la motorisation n'est pas montée, l'enregistrement est signalé par deux clics audibles.

#### **Pour effacer les codes mémorisés ou pour désactiver toute télécommande indésirable, il faut tout d'abord effacer tous les codes :**

Appuyer sur le bouton de programmation du moteur et le maintenir enfoncé jusqu'à ce que la diode verte s'éteigne (environ 6 secondes). Tous les codes préalablement mémorisés sont désormais effacés.

### inform@decorfr-Tdb : 01459468867-www.decortelecommendes.fr

## **CHAMBERLAIN 4335E / 4333E / 4330E**

**A Ouvrez la FORTEC Multi et positionnez les switch comme indiqué ci-dessous :**

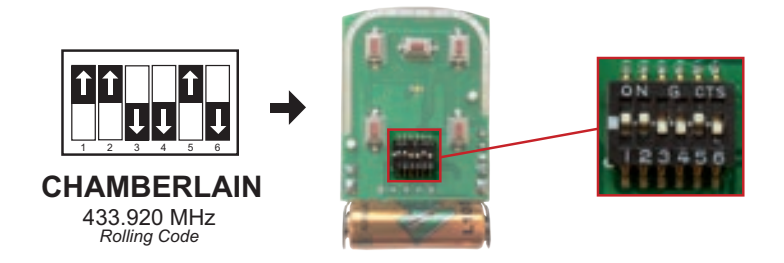

### **B Ensuite programmer la FORTEC Multi comme le modèle original :**

La télécommande à trois touches (canaux) permet de piloter jusqu'à trois motorisations ou appareils radiocommandés différents. Chaque touche de la télécommande est alors programmée séparément sur un automatisme ou appareil radiocommandé différent équipé d'un récepteur radio compatible.

Faire fonctionner la motorisation UNIQUEMENT lorsque la porte de garage est parfaitement visible et non obstruée et lorsque la motorisation est correctement réglée. Personne ne doit entrer ou sortir du garage lorsque la porte est en mouvement.

Votre motorisation de porte de garage et la télécommande sont programmées sur le même code. Lors de l'achat d'une télécommande supplémentaire, il faut programmer la motorisation pour qu'elle enregistre le nouveau code de cette télécommande.

### **Pour que le récepteur de la motorisation mémorise les codes de télécommandes supplémentaires :**

**1.** Appuyer et relâcher le bouton de programmation sur le côté du moteur. La diode verte s'allume en continu pendant 30 secondes.

**2.** Dans ce délai de 30 secondes, appuyer et maintenir enfoncé le bouton de la télécommande.

**3.** Relâcher le bouton de la télécommande lorsque l'éclairage du moteur clignote. Le code de la télécommande supplémentaire est mémorisé. Si l'ampoule d'éclairage de la motorisation n'est pas montée, l'enregistrement est signalé par deux clics audibles.

#### **Pour effacer les codes mémorisés ou pour désactiver toute télécommande indésirable, il faut tout d'abord effacer tous les codes :**

Appuyer sur le bouton de programmation du moteur et le maintenir enfoncé jusqu'à ce que la diode verte s'éteigne (environ 6 secondes). Tous les codes préalablement mémorisés sont désormais effacés.

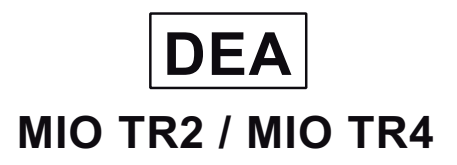

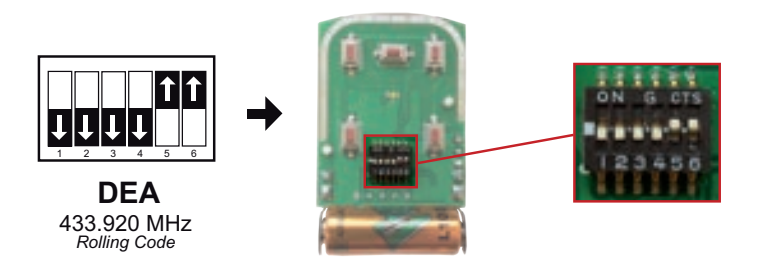

### **B Ensuite programmer la FORTEC Multi comme le modèle original :**

### **Programmation à partir d'une télécommande déjà programmée**

- 1. Placez-vous devant le récepteur.
- 2. Appuyez sur la touche cachée d'une télécommande déjà mémorisée (voir figure cidessous).
- 3. Envoyez au récepteur la touche qu'on désire programmer (apprendre exclusivement CH1, car CH2 sera mémorisé automatiquement).
- 4. Reprendre du point 2 pour l'apprentissage des éventuels autres émetteurs.

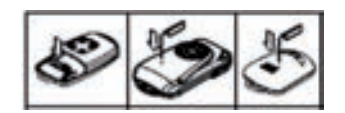

### **Programmation à partir du récepteur**

- 1. Ouvrez votre récepteur
- 2. Appuyez sur les touches  $\Box$  jusqu'à ce que l'écran affiche : **PDD5**
- 3. cliquez sur **OK** la led du récepteur va se mettre à clignoter et l'écran va afficher LERr
- 4. Appuyez sur une des touches de la nouvelle télécommande : La led du récepteur va s'éteindre e nviron 2 secondes et l'écran va afficher
- 5. Patientez 10 secondes l'écran va afficher des petit traits :
- 6. Votre télécommande est programmée.

*B : Si vous avez d'autres télécommandes à programmer le faire dans la foulée. N*

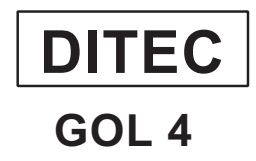

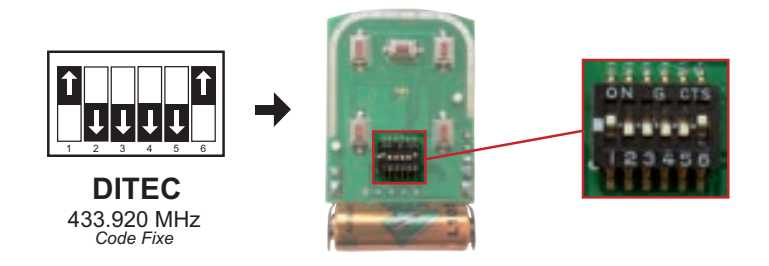

### **B Ensuite programmer la FORTEC Multi comme le modèle original :**

- 1. Appuyer (5 secondes) sur le trou caché de votre télécommande déjà en fonction.
- **2.** Appuyer (2 secondes) sur la touche « CH1 » de votre nouvelle télécommande.
- **3.** Attendre 10 secondes.
- **4.** Renouvelez l'opération pour les autres touches.

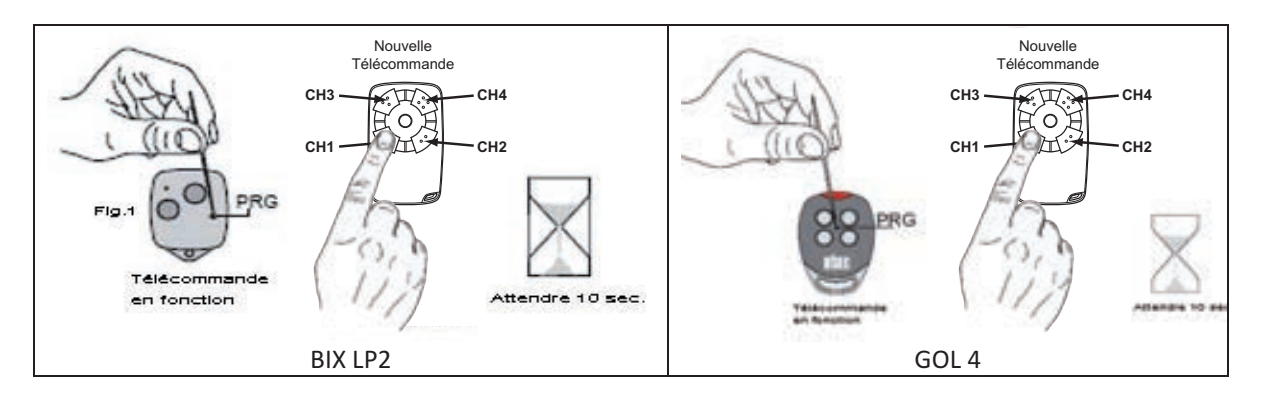

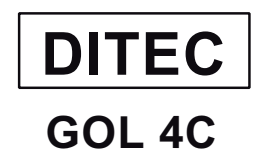

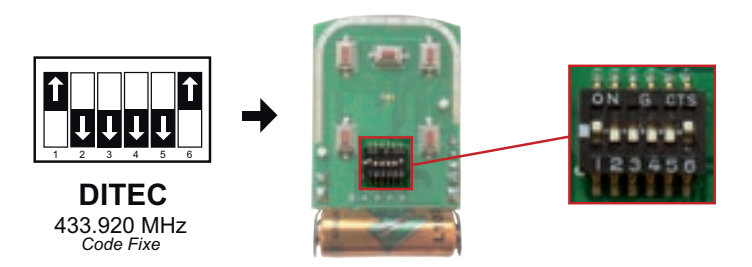

**B Ensuite programmer la FORTEC Multi comme le modèle original :**

### *PROGRAMMATION A DISTANCE :*

- 1. Appuyer (5 secondes) sur le trou caché de votre télécommande déjà en fonction.
- 2. Appuyer (2 secondes) sur la touche « CH1 » de votre nouvelle télécommande.
- 3. Attendre 10 secondes.
- 4. Renouvelez l'opération pour les autres touches.

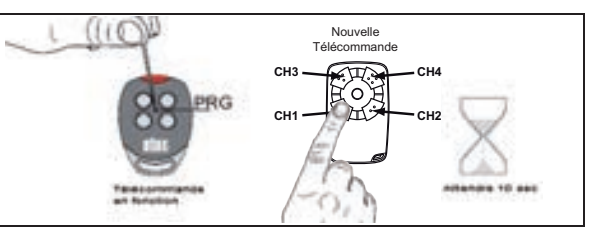

### *PROGRAMMATION SUR RECEPTEUR :*

- 1. Appuyer sur le bouton du récepteur « MEMO / PROG » pendant 2 secondes.
- 2. Appuyer sur la touche que vous souhaitez mémoriser de la nouvelle télécommande.
- 3. Votre télécommande est programmée.
- 4. Si les autres touches ne sont pas programmées, renouveler l'opération.

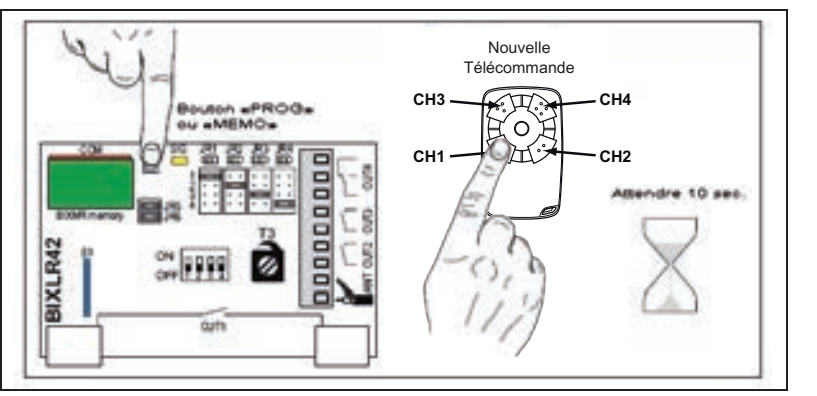

CLCCOM **155**

## **EUROPE AUTOMATISME BRO2WN / BRO4WN / BRO OVER / TECH 3**

**A Ouvrez la FORTEC Multi et positionnez les switch comme indiqué ci-dessous :**

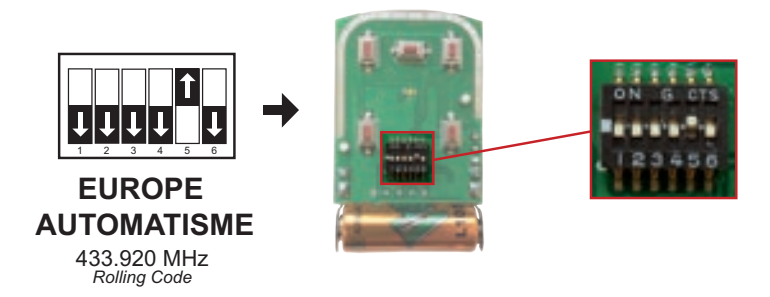

### **B Ensuite programmer la FORTEC Multi comme le modèle original :**

*ATTENTION : pour une utilisation en collectivité, le récepteur radio est parfois bloqué pour éviter d'ajouter des télécommandes supplémentaires.* 

#### **Codage à partir d'une télécommande en fonction :**

Placez-vous à 1 ou 2 mètres maximum du récepteur radio.

Enfoncez à l'aide d'un trombone dans le petit trou situé au dos de la télécommande, ou appuyez sur le bouton caché situé à coté de la pile.

Le voyant de la télécommande s'allume 1 seconde, puis s'éteint. Le récepteur passe alors en mode

« programmation », vous avez dorénavant 10 secondes pour enregistrer votre nouvelle télécommande :

Il suffit d'appuyer 1 fois sur n'importe laquelle des touches de votre nouvelle télécommande.

ATTENTION : ne pas dépasser les 10 secondes, passé ce temps le récepteur revient en mode normal « réception » ! Renouvelez la même opération, si vous avez plusieurs télécommandes à programmer. Testez votre télécommande.

### **Codage à partir du récepteur :**

Ouvrir le récepteur, sur la carte radio appuyez sur le bouton poussoir « P1 » ou « MEMO ». ATTENTION : lorsque vous maintenez enfoncé le bouton P1 trop longtemps, vous pouvez effacer toutes les télécommandes enregistrées.

La led (rouge ou verte) s'allume, cela signifie que le récepteur est en mode « programmation ».

Vous avez dorénavant 10 secondes pour enregistrer votre nouvelle télécommande.

Prenez votre nouvelle télécommande, appuyer 1 fois sur n'importe laquelle des touches de celle-ci pour la programmer.

*ATTENTION : ne pas dépasser les 10 secondes, passé ce temps le récepteur revient en mode normal « réception » ! Dès que le voyant s'éteint, vous pouvez tester votre nouvelle télécommande. Recommencer la manipulation si votre nouvelle télécommande ne fonctionne pas. Testez votre télécommande.* 

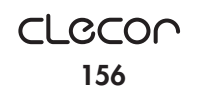

# **GIBIDI**

## **ROLLER 2 / ROLLER 4 / ROLLER 2M / DOMINO**

**A Ouvrez la FORTEC Multi et positionnez les switch comme indiqué ci-dessous :**

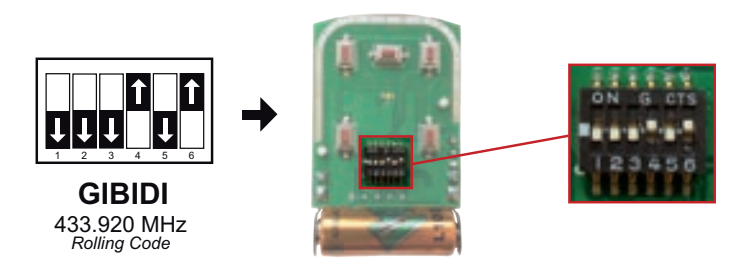

**B Ensuite programmer la FORTEC Multi comme le modèle original :**

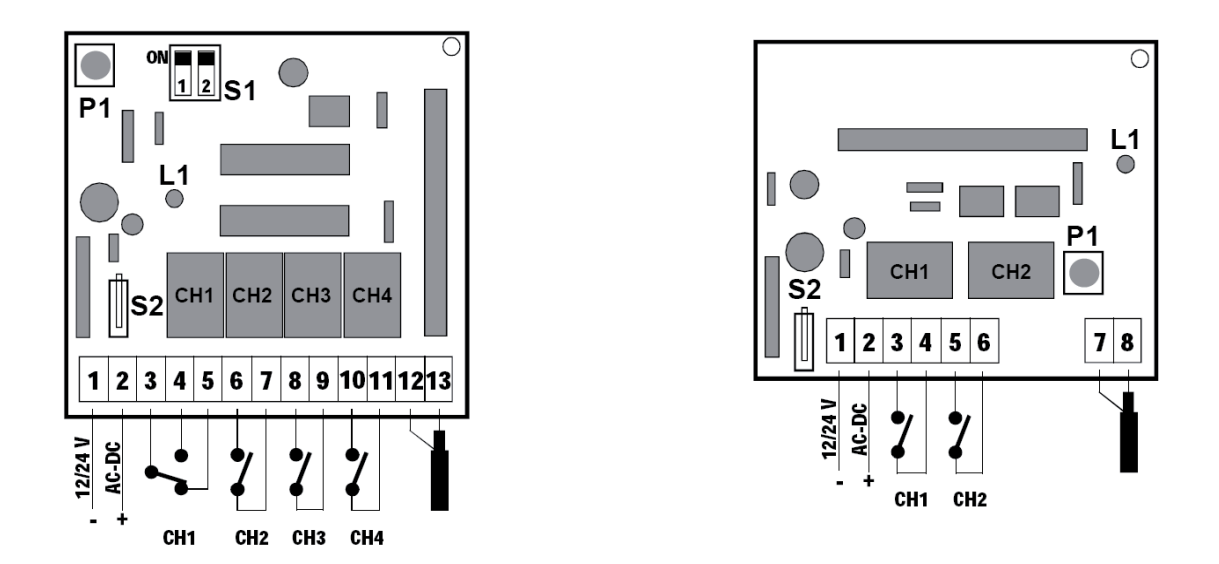

- 1. Appuyez brièvement sur le bouton P1 du récepteur la LED L1 s'allume
- 2. Faites une impulsion sur une des touche de la nouvelle télécommande, la LED s'éteint.
- 3. Votre télécommande est programmée
- $\Rightarrow$  Pour programmer d'autres télécommandes répétez toute la procédure.

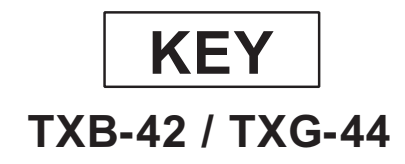

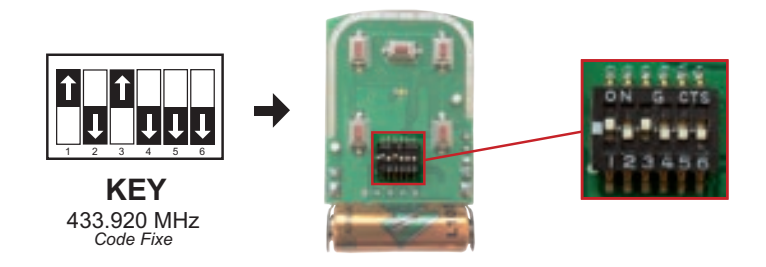

**B Ensuite programmer la FORTEC Multi comme le modèle original :**

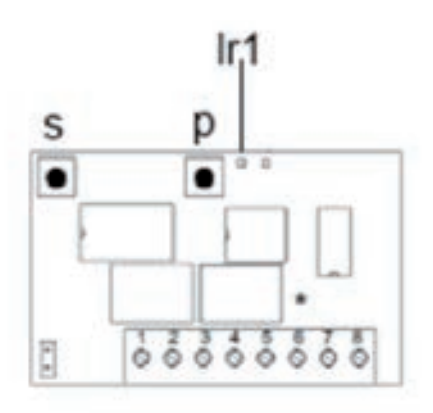

- 1. Ouvrez le boitier de votre récepteur. Il se trouve à proximité de votre motorisation.
- 2. Sur la carte du récepteur, appuyez sur le bouton S. La diode du récepteur s'allume (Ir1). Relâchez le bouton.
- 3. Appuyez sur le bouton P. La diode du récepteur clignote 1 fois. Relâchez le bouton.
- 4. Appuyez sur un bouton de votre nouvelle télécommande. Maintenez-le enfoncé. La diode du récepteur clignote. Relâchez le bouton.
- 5. Attendez 10 secondes.
- 6. Votre nouvelle télécommande est programmée.

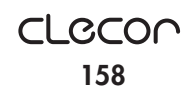

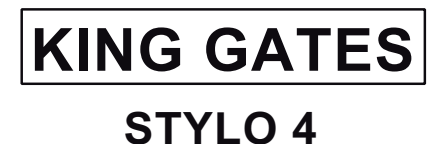

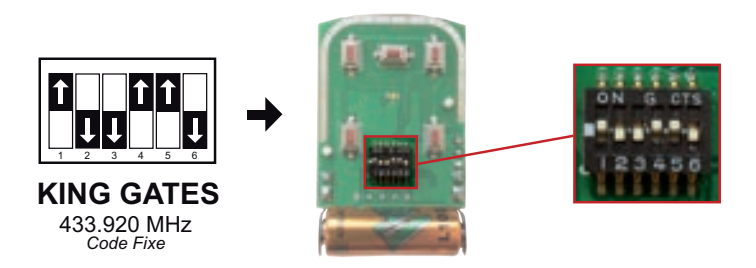

**B Ensuite programmer la FORTEC Multi comme le modèle original :**

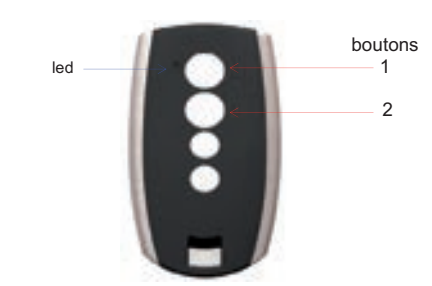

- Placez vous à 1 où 2 mètres du moteur ou du coffret de commande
	- 1°) Sur l'ancien émetteur (déjà programmé) :
		- Donner une impulsion (1 seconde) en même temps sur les boutons 1 et 2.
		- Attendre que la led s'éteigne et se rallume à nouveau.
		- Pendant que la led est allumée, appuyer de nouveau sur les boutons 1 et 2 pendant 2 secondes.
		- Relâcher lorsque la led clignote lentement.
		- La led devient fixe pendant 10 secondes et s'éteint. (ATTENTION : vous avez moins d'1 seconde pour passer à la manipulation 2°).
	- 2°) Sur le nouvel émetteur :
		- Appuyer **IMMEDIATEMENT** 3 secondes sur le bouton choisi du nouvel émetteur

- Attendre 10 secondes : le code de l'émetteur est envoyé au récepteur et le met en mémoire.

### **Votre émetteur supplémentaire est programmé !**

**1**

hnicom@decatir-Tdl : ca45946887-www.decortelecommendes.fr

## **KING GATES MYO 4C**

**2**

**A Ouvrez la FORTEC Multi et positionnez les switch comme indiqué ci-dessous :**

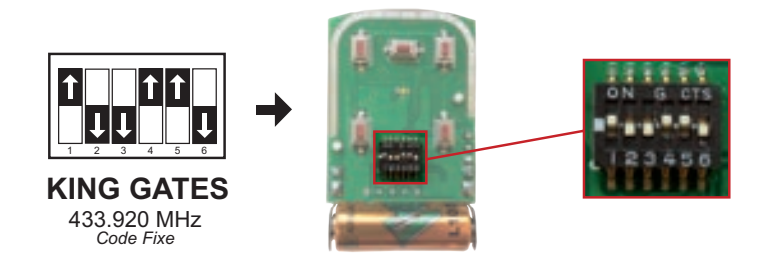

**B Ensuite programmer la FORTEC Multi comme le modèle original :**

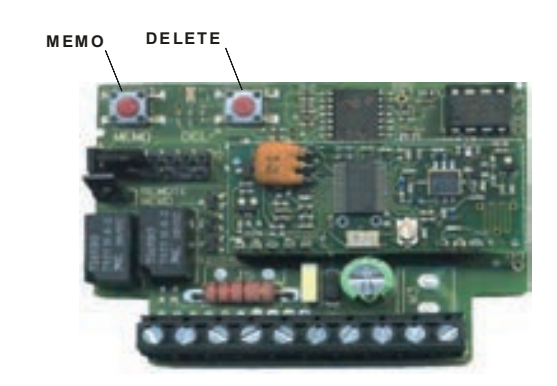

*Voici un exemple de récepteur, si le votre est différent voir la notice du fabricant.* 

### **Programmation sur le récepteur :**

- Ouvrir le récepteur

- Appuyer sur le bouton MEMO ou REC ou PROG. En général il suffit d'appuyer une fois sur le bouton MEMO et relâcher, mais dans certain cas, il faut maintenir le bouton MEMO enfoncé (ATTENTION il ne faut pas maintenir le bouton enfoncé plus de 5 secondes car cette manipulation peut effacer toutes les télécommandes enregistrées sur le récepteur)

- Le led s'allume ou clignote
- Appuyer sur un bouton de votre nouvelle télécommande (1 seconde environ) puis relâcher.
- Le led s'éteint.

**160**

CLCCOO

- Attendez environ 30 secondes pour que le récepteur ne soit plus en mode mémorisation.
- Testez votre télécommande.

# **LIFTMASTER**

## **94335EML / 94335E / 94334E / 94333E / 94330E**

**A Ouvrez la FORTEC Multi et positionnez les switch comme indiqué ci-dessous :**

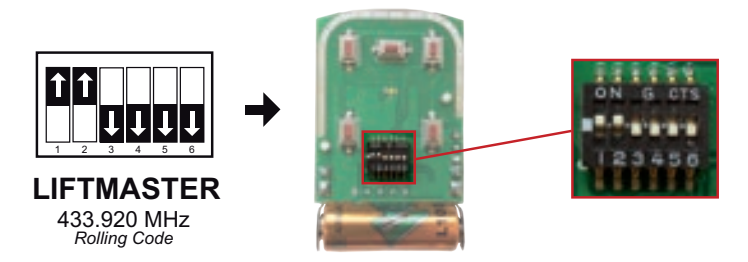

### **B Ensuite programmer la FORTEC Multi comme le modèle original :**

La télécommande à trois touches (canaux) permet de piloter jusqu'à trois motorisations ou appareils radiocommandés différents. Chaque touche de la télécommande est alors programmée séparément sur un automatisme ou appareil radiocommandé différent équipé d'un récepteur radio compatible.

Faire fonctionner la motorisation UNIQUEMENT lorsque la porte de garage est parfaitement visible et non obstruée et lorsque la motorisation est correctement réglée. Personne ne doit entrer ou sortir du garage lorsque la porte est en mouvement.

Votre motorisation de porte de garage et la télécommande sont programmées sur le même code. Lors de l'achat d'une télécommande supplémentaire, il faut programmer la motorisation pour qu'elle enregistre le nouveau code de cette télécommande.

### **Pour que le récepteur de la motorisation mémorise les codes de télécommandes supplémentaires :**

**1.** Appuyer et relâcher le bouton de programmation sur le côté du moteur. La diode verte s'allume en continu pendant 30 secondes.

**2.** Dans ce délai de 30 secondes, appuyer et maintenir enfoncé le bouton de la télécommande.

**3.** Relâcher le bouton de la télécommande lorsque l'éclairage du moteur clignote. Le code de la télécommande supplémentaire est mémorisé. Si l'ampoule d'éclairage de la motorisation n'est pas montée, l'enregistrement est signalé par deux clics audibles.

#### **Pour effacer les codes mémorisés ou pour désactiver toute télécommande indésirable, il faut tout d'abord effacer tous les codes :**

Appuyer sur le bouton de programmation du moteur et le maintenir enfoncé jusqu'à ce que la diode verte s'éteigne (environ 6 secondes). Tous les codes préalablement mémorisés sont désormais effacés.

### inform@decorfr-Tdb : 01459468867-www.decortelecommendes.fr

## **4335E / 4333E / 4330E LIFTMASTER**

**A Ouvrez la FORTEC Multi et positionnez les switch comme indiqué ci-dessous :**

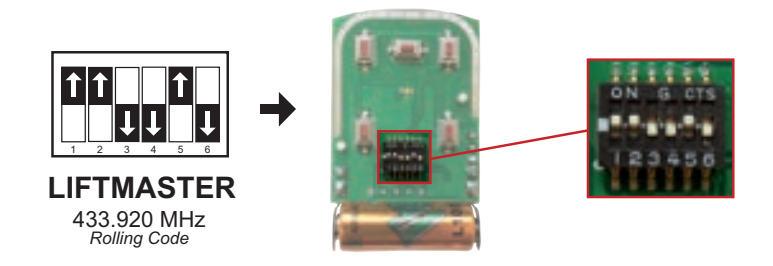

### **B Ensuite programmer la FORTEC Multi comme le modèle original :**

La télécommande à trois touches (canaux) permet de piloter jusqu'à trois motorisations ou appareils radiocommandés différents. Chaque touche de la télécommande est alors programmée séparément sur un automatisme ou appareil radiocommandé différent équipé d'un récepteur radio compatible.

Faire fonctionner la motorisation UNIQUEMENT lorsque la porte de garage est parfaitement visible et non obstruée et lorsque la motorisation est correctement réglée. Personne ne doit entrer ou sortir du garage lorsque la porte est en mouvement.

Votre motorisation de porte de garage et la télécommande sont programmées sur le même code. Lors de l'achat d'une télécommande supplémentaire, il faut programmer la motorisation pour qu'elle enregistre le nouveau code de cette télécommande.

### **Pour que le récepteur de la motorisation mémorise les codes de télécommandes supplémentaires :**

**1.** Appuyer et relâcher le bouton de programmation sur le côté du moteur. La diode verte s'allume en continu pendant 30 secondes.

**2.** Dans ce délai de 30 secondes, appuyer et maintenir enfoncé le bouton de la télécommande.

**3.** Relâcher le bouton de la télécommande lorsque l'éclairage du moteur clignote. Le code de la télécommande supplémentaire est mémorisé. Si l'ampoule d'éclairage de la motorisation n'est pas montée, l'enregistrement est signalé par deux clics audibles.

### **Pour effacer les codes mémorisés ou pour désactiver toute télécommande indésirable, il faut tout d'abord effacer tous les codes :**

Appuyer sur le bouton de programmation du moteur et le maintenir enfoncé jusqu'à ce que la diode verte s'éteigne (environ 6 secondes). Tous les codes préalablement mémorisés sont désormais effacés.

CLCCOC **162**

### hnicom@decatir-Tdl : ca45 on 88 87 - www.decortelecommendes.fr

# **MARANTEC**

## **D211 433 / D212 433 / D221 433 / D222 433 / D224 433 D321 433 / D302 433 / D304 433 / D306 433**

**A Ouvrez la FORTEC Multi et positionnez les switch comme indiqué ci-dessous :**

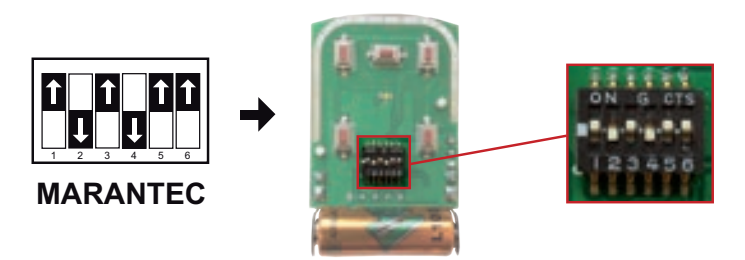

**B Ensuite programmer la FORTEC Multi comme le modèle original :**

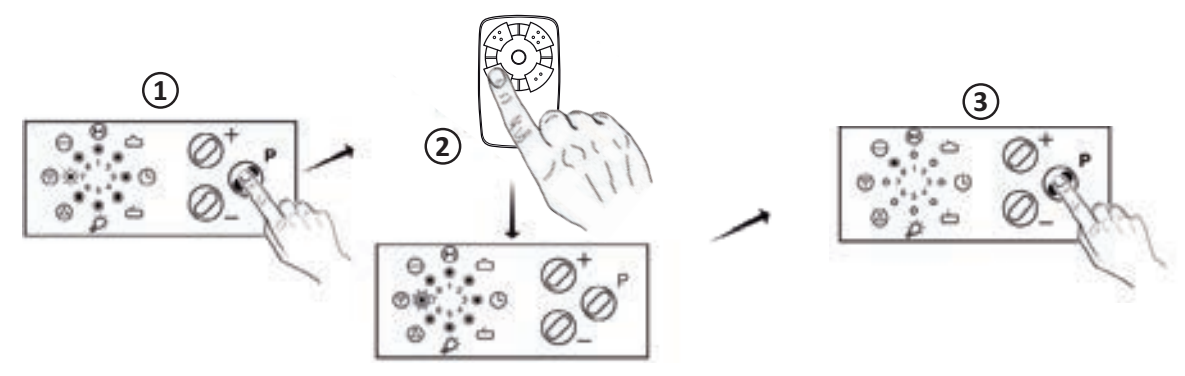

Ouvrez le boitier de votre récepteur, il se trouve à proximité de votre motorisation.

- 1. Sur la carte du récepteur, appuyez sur le bouton de programmation P, la diode 7 clignote.
- **2.** Appuyer sur le bouton de la **MULTI** que vous souhaitez programmer jusqu'à ce que la **diode 7 clignote plus rapidement**.
- **3.** Validez par un **appui sur P**, le récepteur sort du mod fontionnement normal (reconnaissable à l'extinction circulaire rapide de toutes les diodes).

### Récepteur Digital 343 868 :

- 1. Ouvrez le boitier de votre récepteur, il se trouve à proximité de votre motorisation.
- **2.** Appuyez sur la touche de programmation TA1 (pour le canal 1) ou sur TA2 *(pour la canal 2)*, la diode se met à clignoter.
- **3.** Appuyer et maintenez enfoncé le bouton de la **MULTI** que vous souhaitez programmer jusqu'à ce que la **diode s'allume fixe pendant 4 secondes avant de clignoter.** Relachez le bouton.
- **4.** Validez par un **appui sur TA1 (ou TA2)**, le récepteur sort du mode de programmation et bascule en mode de fontionnement normal.

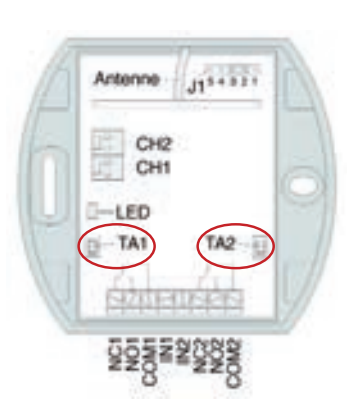

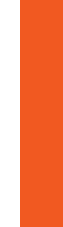

**NOTICE CLONER SUR RECEPTEUR**

**NOTICE CLONER SUR RECEPTEUR** 

### hnicom@decatir-Tdl : ca45946887-www.decortelecommendes.fr

CLCCOM **163**

## **MX4SP MOTORLINE**

**A Ouvrez la FORTEC Multi et positionnez les switch comme indiqué ci-dessous :**

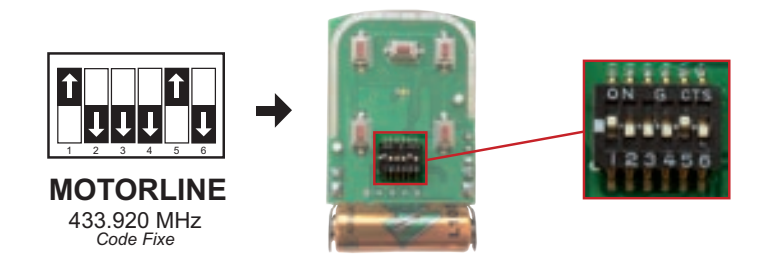

**B Ensuite programmer la FORTEC Multi comme le modèle original :**

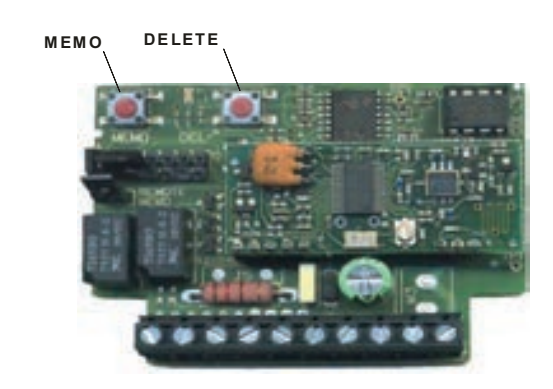

*Voici un exemple de récepteur, si le votre est différent voir la notice du fabricant.* 

### **Programmation sur le récepteur :**

- Ouvrir le récepteur

- Appuyer sur le bouton MEMO ou REC ou PROG. En général il suffit d'appuyer une fois sur le bouton MEMO et relâcher, mais dans certain cas, il faut maintenir le bouton MEMO enfoncé (ATTENTION il ne faut pas maintenir le bouton enfoncé plus de 5 secondes car cette manipulation peut effacer toutes les télécommandes enregistrées sur le récepteur)

- Le led s'allume ou clignote
- Appuyer sur un bouton de votre nouvelle télécommande (1 seconde environ) puis relâcher.
- Le led s'éteint.

**164**

CLCCOC

- Attendez environ 30 secondes pour que le récepteur ne soit plus en mode mémorisation.
- Testez votre télécommande.

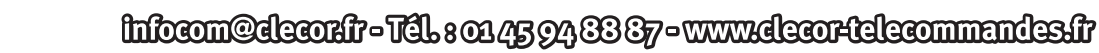

### **FLO 1R / FLO 2R / FLO 4R / FLO 1RE / FLO 2RE / FLO 4RE VERY VR / ON1 / ON2 / ON4 / ON 1E / ON 2E / ON 4E / INTI 2**

**A Ouvrez la FORTEC Multi et positionnez les switch comme indiqué ci-dessous :**

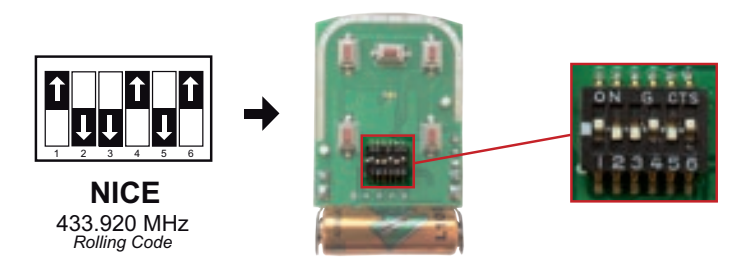

**B Ensuite programmer la FORTEC Multi comme le modèle original :**

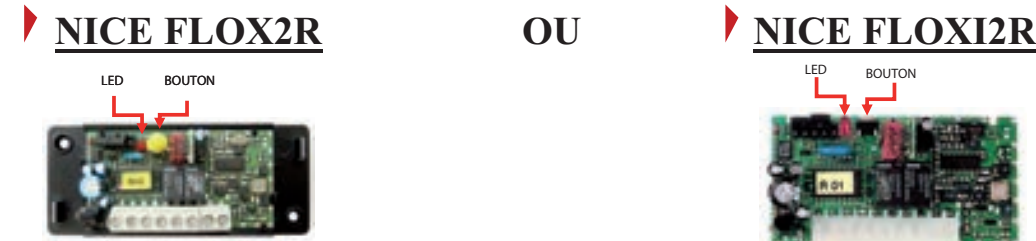

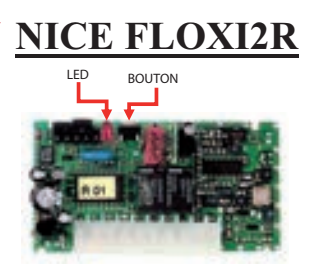

1) Faire une impulsion sur le bouton P1 du récepteur. La LED s'allume pendant 5 secondes.

- 2) Durant ces 5 secondes appuyez et maintenez le bouton à programmer de la MULTI jusqu'à l'extinction de la LED du récepteur.
- 3) Relâchez le bouton durant 1 seconde et réappuyez sur le même bouton jusqu'à ce que la LED du récepteur clignote 3 fois.
- 4) Relâchez le bouton, votre télécommande MULTI est programmée.

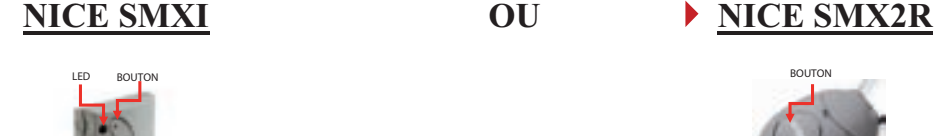

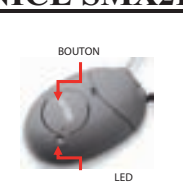

- 1) Appuyez sur le bouton du récepteur 1 fois pour programmer le 1<sup>er</sup> bouton, 2 fois pour le 2ème bouton
- 2) Vérifiez que le nombre de clignotement de la Led corresponde bien au nombre de fois que vous avez appuyé sur le bouton du récepteur. (ex : si vous avez appuyé 1 fois la led doit clignoter une fois puis s' éteindre brièvement et se remette à clignoter 1 fois et ainsi de suite / si vous avez appuyé deux fois, la led doit clignoter deux fois de suite puis s'éteindre brièvement et se remette à clignoter 2 fois ainsi de suite).
- 3) Dans les 10 secondes, appuyez sur le bouton que vous souhaitez programmer durant environ 2 secondes, puis relâchez.
- 4) La Led va se mettre à clignoter 3 fois, la programmation est réussie.

**165**

CCON

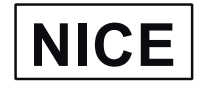

**2**

### **FLO 1R / FLO 2R / FLO 4R / FLO 1RE / FLO 2RE / FLO 4RE VERY VR / ON1 / ON2 / ON4 / ON 1E / ON 2E / ON 4E / INTI 2**

**A Ouvrez la FORTEC Multi et positionnez les switch comme indiqué ci-dessous :**

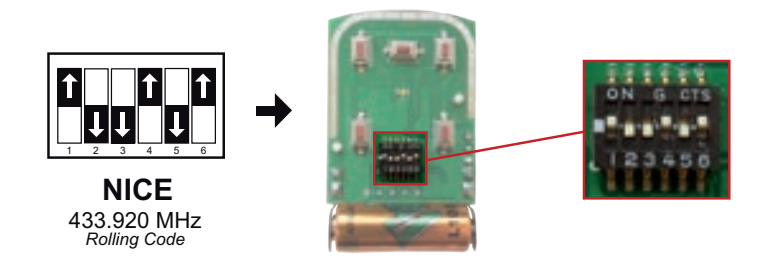

**B Ensuite programmer la FORTEC Multi comme le modèle original :**

### **MODE DE PROGRAMMATION PAR VOIE RADIO SANS INTERVENTION SUR LE RECEPTEUR\***

1. Placez vous devant le récepteur de votre motorisation et **appuyez durant 5 secondes sur le bouton de la MULTI que vous souhaitez programmer**, puis relâcher.

2. **Appuyez ensuite durant 1 seconde sur le bouton de la télécommande déjà programmée que vous souhaitez copier**, puis relâcher.

3. **Attendez 1 seconde et Appuyez de nouveau durant 1 seconde** sur le bouton de la télécommande déjà programmée que vous souhaitez copier, puis relâcher.

4. **Attendez 1 seconde et Appuyez une dernière fois durant 1 seconde** sur le bouton de la télécommande déjà programmée que vous souhaitez copier, puis relâcher.

5. **Attendez 1 à 2 secondes** puis faite **une impulsion sur le bouton de la MULTI** que vous souhaitez programmer.

Renouveler cette procédure pour les autres boutons que vous souhaitez copier.

La MULTI est programmée.

\* Cette méthode de programmation ne fonctionne pas avec les récepteurs équipés d'un control d'accès, ou qui n'ont pas la copie par voix radio activé.

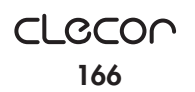

hnicom@decatir-Tdl : ca45 on 88 87 - www.decortelecommendes.fr

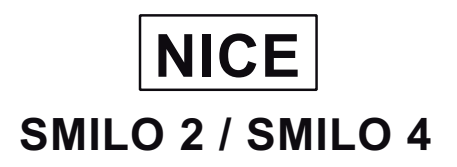

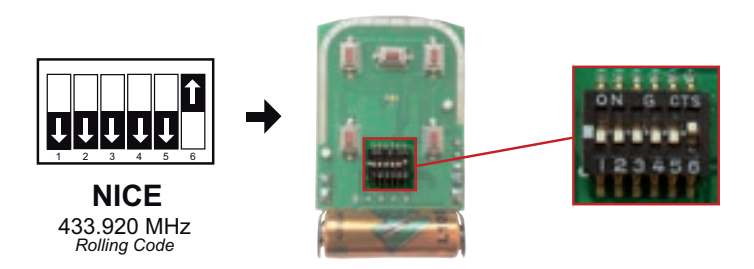

**B Ensuite programmer la FORTEC Multi comme le modèle original :**

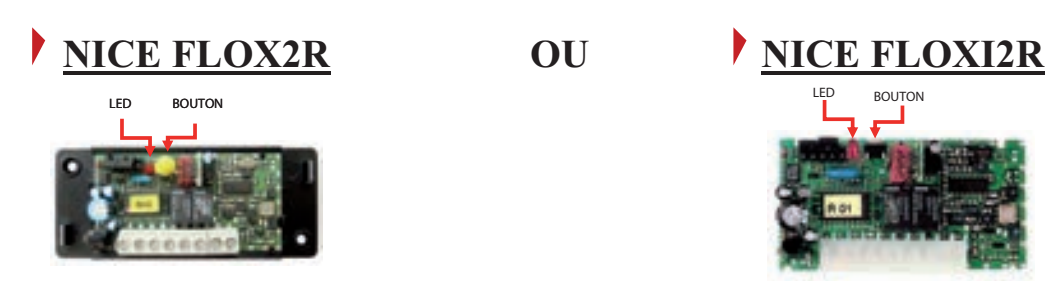

- 1) Faire une impulsion sur le bouton P1 du récepteur. La LED s'allume pendant 5 secondes.
- 2) Durant ces 5 secondes appuyez et maintenez le bouton à programmer de la MULTI jusqu'à l'extinction de la LED du récepteur.
- 3) Relâchez le bouton durant 1 seconde et réappuyez sur le même bouton jusqu'à ce que la LED du récepteur clignote 3 fois.
- 4) Relâchez le bouton, votre télécommande MULTI est programmée.

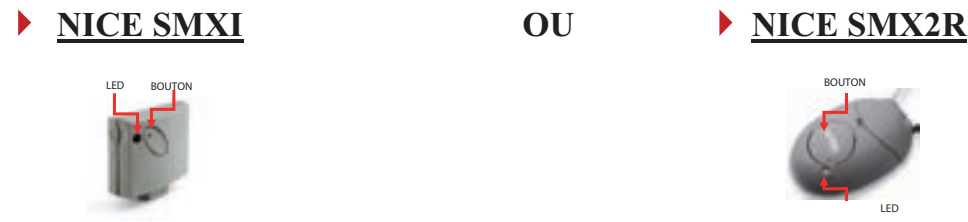

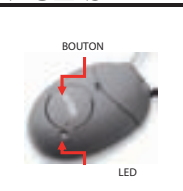

- 1) Appuyez sur le bouton du récepteur 1 fois pour programmer le 1<sup>er</sup> bouton, 2 fois pour le 2ème bouton
- 2) Vérifiez que le nombre de clignotement de la Led corresponde bien au nombre de fois que vous avez appuyé sur le bouton du récepteur. (ex : si vous avez appuyé 1 fois la led doit clignoter une fois puis s' éteindre brièvement et se remette à clignoter 1 fois et ainsi de suite / si vous avez appuyé deux fois, la led doit clignoter deux fois de suite puis s'éteindre brièvement et se remette à clignoter 2 fois ainsi de suite).
- 3) Dans les 10 secondes, appuyez sur le bouton que vous souhaitez programmer durant environ 2 secondes, puis relâchez.
- 4) La Led va se mettre à clignoter 3 fois, la programmation est réussie.

**167**

CCOL

# **NOVOFERM**

## **NOVO 502 / NOVO 504 / MCHS43 MNHS 433-2 / MNHS 433-4**

**A Ouvrez la FORTEC Multi et positionnez les switch comme indiqué ci-dessous :**

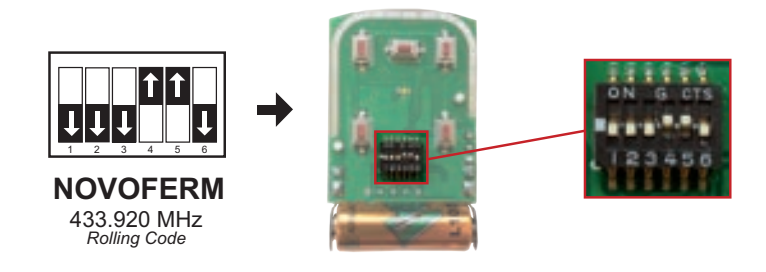

### **B Ensuite programmer la FORTEC Multi comme le modèle original :**

### **ETAPE 1 : PROGRAMMATION DU 1ER BOUTON**

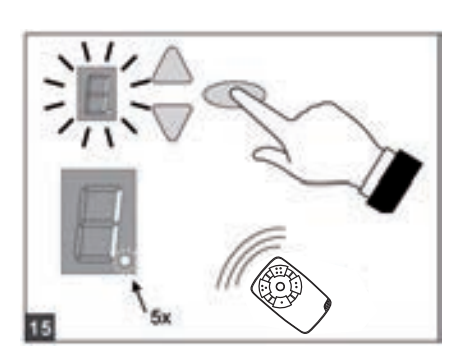

- 1. Appuyez brièvement sur la touche **Le chiffre 1** va apparaitre sur l'écran.
- 2. Dès que l'écran clignote, appuyez pendant 1 seconde sur le 1er bouton de la nouvelle télécommande.
- 3. Si la led rouge qui se situe en bas de l'afficheur clignote 5 fois : votre 1<sup>er</sup> bouton est programmé.

**NB : Si vous n'avez pas de 2ème bouton à programmer**  appuyer sur la touche **nombre « 0 » s'affiche.** 

### **ETAPE 2 : PROGRAMMATION DU 2ème BOUTON**

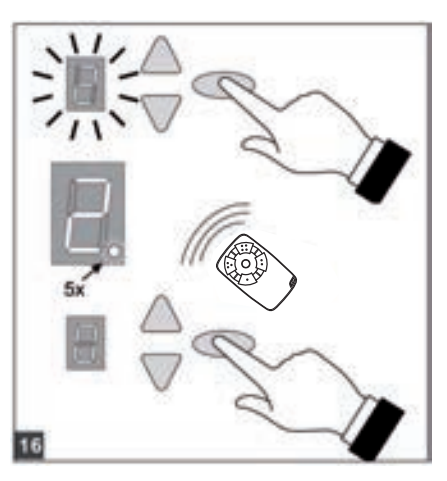

- 1. Appuyez brièvement sur la touche **Le chiffre 2** va apparaitre sur l'écran.
- 2. Dès que l'écran clignote, appuyez pendant 1 seconde sur le 2<sup>ème</sup> bouton de la nouvelle télécommande.
- 3. la led rouge qui se situe en bas de l'afficheur doit clignoter 5 fois : Confirmez en appuyant brièvement sur la touche
- 4. votre 2ème bouton est programmé.

 $\Rightarrow$ *La programmation de la télécommande est terminée.* 

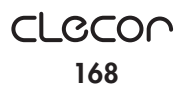

# **PRASTEL**

### **TC4 E / SLIM 2 / SLIM 4 / MT2E / MT4E / MPSTF2E RE / MPSTF4E RE MPSTL2E / MPSTL4E / MPSTP2E / BFOR**

**A Ouvrez la FORTEC Multi et positionnez les switch comme indiqué ci-dessous :**

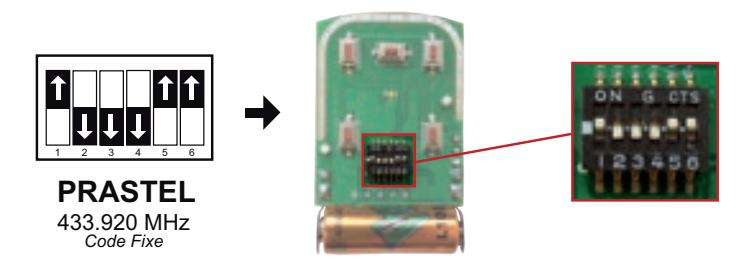

### **B Ensuite programmer la FORTEC Multi comme le modèle original :**

### $\blacktriangleright$  A partir d'une télécommande déjà programmée :

- 1. Approchez-vous de votre installation (1 à 2 mètres).
- **2.** Appuyez simultanément sur les deux boutons supérieurs de votre télécommande déjà programmée. La diode de votre télécommande déjà programmée s'allume, s'éteint puis s'allume de nouveau. Relâchez les boutons.
- **3.** Aussitôt, appuyez simultanément sur les deux boutons supérieurs de votre télécommande déjà programmée. Maintenez-les enfoncés. La diode de votre télécommande déjà programmée clignote lentement puis reste allumée. Relâchez les boutons.
- **4.** Dans les 10 secondes, appuyez sur le bouton que vous voulez programmer de votre nouvelle télécommande pendant 5 secondes. Relâchez-le.
- **5.** Attendez 10 secondes.
- **6.** Votre nouvelle télécommande est programmée.

### $\blacktriangleright$  A partir du récepteur :

### **ATTENTION : Si vous maintenez enfoncé le bouton de programm n de votre récepteur trop longtemps, vous effacerez toutes les télécommandes déjà programmées.**

- 1. Ouvrez le boitier de votre récepteur. Il se trouve à proximité de votre motorisation.
- **2.** Sur la carte du récepteur, appuyez sur le bouton de programmation MEMO jusqu'à ce que la diode du récepteur s'allume.
- **3.** Appuyez sur le bouton que vous voulez programmer de votre nouvelle télécommande. Maintenez-le enfoncé. La diode du récepteur clignote puis devient fixe.
- **4.** Relâchez le bouton.
- **5.** La diode du récepteur clignote puis s'éteint.
- **6**. Attendez 10 secondes.
- **7**. Votre nouvelle télécommande est programmée.

**BEOF 169**

hnicom@decatir-Tdl : ca45946887-www.decortelecommendes.fr

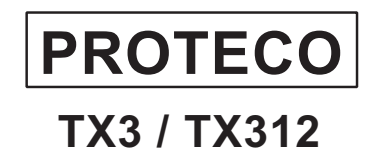

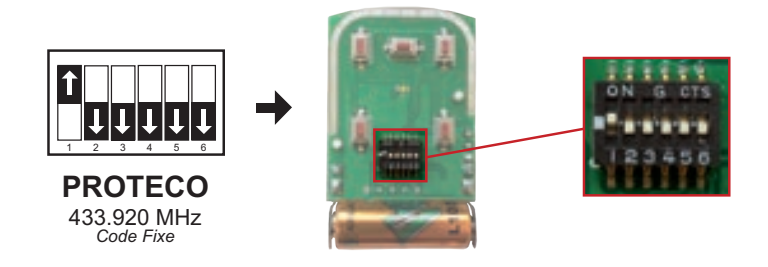

### **B Ensuite programmer la FORTEC Multi comme le modèle original :**

**Programmation des télécommandes pour une ouverture totale :**

- 1. Ouvrez votre récepteur
- 2. Appuyez 2 fois sur le bouton A du récepteur, l'écran va afficher : **rA**
- 3. Ensuite, Appuyez 2 fois sur le bouton B du récepteur, l'écran va afficher : **tc**
- 4. Maintenez enfoncé le  $1<sup>er</sup>$  bouton de votre nouvelle télécommande : un point va apparaitre entre la lettre « **t** » et la lettre « **c**».

Exemple : **t.c**

- 5. Tout en maintenant le bouton de votre nouvelle télécommande, appuyez 1 fois sur le bouton C du récepteur : l'écran va afficher « 0.1 » ou un autre chiffre si le canal est déjà occupé.
- 6. Relâchez le bouton de votre télécommande et appuyez 1 fois sur le bouton A du récepteur,
- l'écran va afficher  $\langle \langle -\rangle \rangle$  ( deux petit traits)
- 7. La télécommande est programmée

#### **Programmation des télécommandes pour une ouverture piéton :**

- 1. Ouvrez votre récepteur
- 2. Appuyez 2 fois sur le bouton A du récepteur, l'écran va afficher : **rA**
- 3. Ensuite, Appuyez 4 fois sur le bouton B du récepteur, l'écran va afficher : **pd**
- 4. Maintenez enfoncé le 2ème bouton de votre nouvelle télécommande : un point va apparaitre entre la lettre « **p** » et la lettre « **d**».
- 5. Tout en maintenant le bouton de votre nouvelle télécommande, appuyez 1 fois sur le bouton C du récepteur : l'écran va afficher « 0.2 » ou un autre chiffre si le canal est déjà occupé.
- 6. Relâchez le bouton de votre télécommande et appuyez 1 fois sur le bouton A du récepteur,

l'écran va afficher « - > > (deux petit traits)

7. La télécommande est programmée

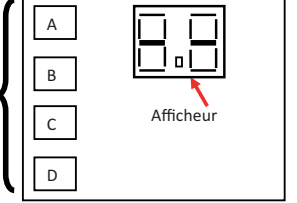

Boutons

**170**

CI CO

# **ROGER**

## **TX12 / TX14 / TX22 / TX102 / TX104 / M80 TX44R**

**A Ouvrez la FORTEC Multi et positionnez les switch comme indiqué ci-dessous :**

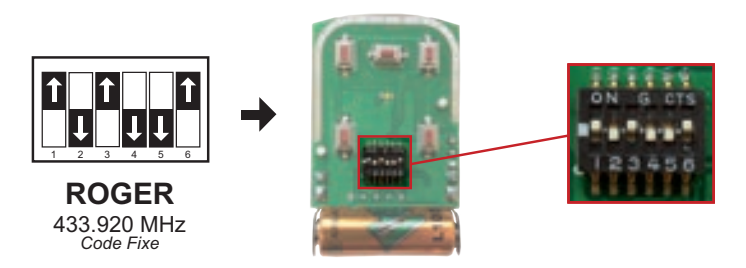

**B Ensuite programmer la FORTEC Multi comme le modèle original :**

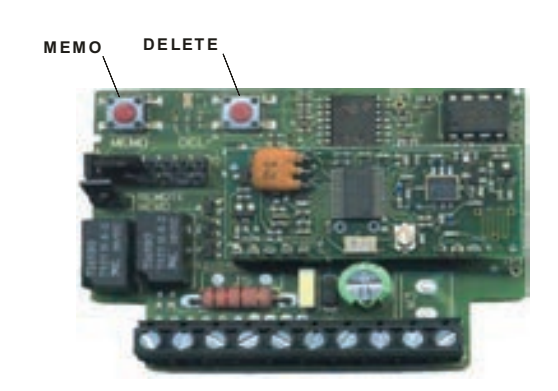

*Voici un exemple de récepteur, si le votre est différent voir la notice du fabricant.* 

### **Programmation sur le récepteur :**

- Ouvrir le récepteur

- Appuyer sur le bouton MEMO ou REC ou PROG. En général il suffit d'appuyer une fois sur le bouton MEMO et relâcher, mais dans certain cas, il faut maintenir le bouton MEMO enfoncé (ATTENTION il ne faut pas maintenir le bouton enfoncé plus de 5 secondes car cette manipulation peut effacer toutes les télécommandes enregistrées sur le récepteur)

- Le led s'allume ou clignote
- Appuyer sur un bouton de votre nouvelle télécommande (1 seconde environ) puis relâcher.
- Le led s'éteint.
- Attendez environ 30 secondes pour que le récepteur ne soit plus en mode mémorisation.
- Testez votre télécommande.

### hnicom@decatir-Tdl : ca45 94 88 87 - www.decortelecommendes.fr

## **SIMU / SOMFY**

### **TSA HZ2 / TSA HZ4 KEYTIS NS 2RTS / KEYTIS NS 4RTS / KEYGO**

**A Ouvrez la FORTEC Multi et positionnez les switch comme indiqué ci-dessous :**

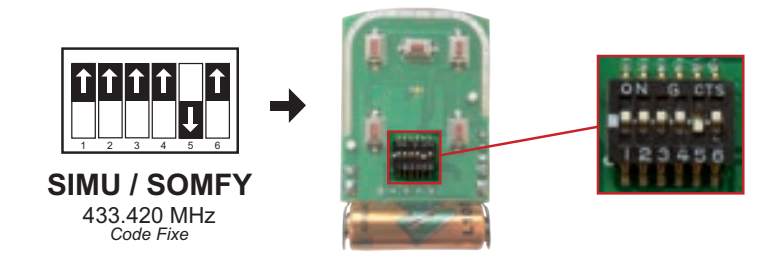

### **B Ensuite programmer la FORTEC Multi comme le modèle original :**

*Il y a plusieurs programmations possibles selon votre récepteur*

### **LE RECEPTEUR SANS ECRAN DIGITAL**

- 1. Placez -vous devant le récepteur et ouvrez -le
- 2. Appuyez sur le bouton **PROG1** (Cf le dessin) jusqu'à ce que la **LED1** du récepteur s'allume puis relâchez.
- 3. Appuyez brièvement sur le bouton de la télécommande que vous désirez programmer et la **LED1** va s'éteindre.
- 4. Patientez environ 10 secondes puis testez la télécommande.

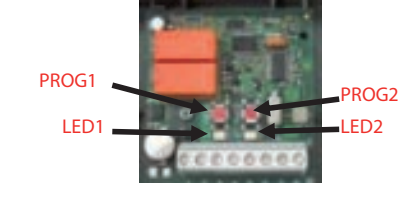

**1**

### **LE RECEPTEUR AVEC ECRAN DIGITAL**

- 1. Placez -vous devant le récepteur et ouvrez -le.
- 2. Appuyez sur les flèches du récepteur jusqu'à ce que l'écran digital affiche « P8 »
- 3. Patientez et l'écran doit afficher par la suite « 0.0 ».
- 4. Ensuite appuyez simultanément sur la touche de la nouvelle télécommande que vous désirez prog rammée et sur le bouton « + » du récepteur jusqu'à ce que l'écran affiche 2 traits.
- 5. Patientez 10 secondes et votre télécommande est programmée.

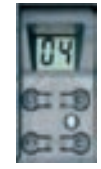

## **SIMU / SOMFY**

### **TSA HZ2 / TSA HZ4 KEYTIS NS 2RTS / KEYTIS NS 4RTS / KEYGO**

**A Ouvrez la FORTEC Multi et positionnez les switch comme indiqué ci-dessous :**

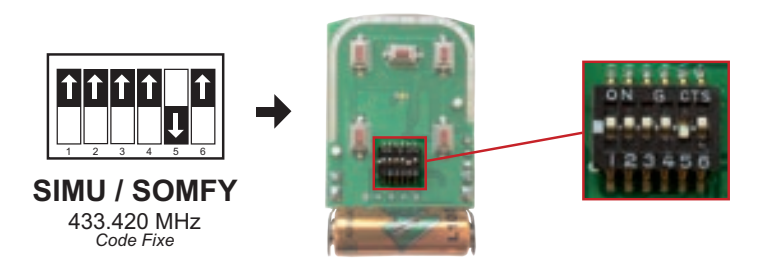

### **B Ensuite programmer la FORTEC Multi comme le modèle original :**

**LE RECEPTEUR AVEC CIBLE** 

### Pour une ouverture en totale seule

- 1. Collez la télécommande sur la cible gravée sur le capot
- 2. Faire une impulsion sur la touche que vous souhaitez programmer , le voyant « PROG » va clignot er lentement (NB : le voyant DANGER s'allume pendant cette opération) .
- 3. Patentiez quelques instants : la télécommande est programmée .

### Pour une ouverture piétonne ou totale

- 1. Collez la télécommande sur la cible gravée sur le capot .
- 2. Appuyez sur la touche que vous souhaitez programmer jusqu'à ce que le voyant « PROG » clignote lentement (NB : le voyant DANGER s'allume pendant cette opération).
- 3. Relâchez le bouton, et appuyez de nouveau dans la foulée sur la même touche jusqu'à ce que le voyant « PROG » clignote lentement (NB : le voyant DANGER s'allume pendant cette opération).
- 4. Relâchez le bouton : la télécommande est programmée .

### **AUTRES RECEPTEURS**

1. Placez -vous devant le récepteur, appuyez sur le bouton de droite de ce dernier ex : jusqu'à ce que la LED se mette à **LED** 

clignoter, puis relâchez .

- 2. Appuyez sur la touche de la nouvelle télécommande que vous désirez programmer : la LED doit clignoter plus rapidement une fois .
- 3. Relâchez et votre télécommande est programmée.

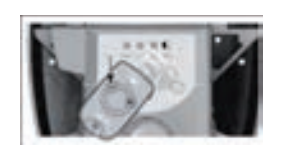

**2**

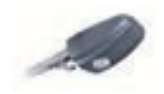

### hnicom@decatir-Tdl : ca45946887-www.decortelecommendes.fr

# **SOMMER**

## TX03 433 4 / 4022 / 4036 / 4014

(A) Ouvrez la FORTEC Multi et positionnez les switch comme indiqué ci-dessous :

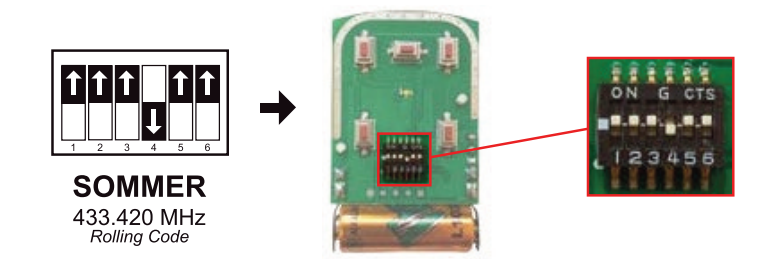

### **B** Ensuite programmer la FORTEC Multi comme le modèle original :

> Transmission du code de la télécommande vers le récepteur.

Il existe des récepteurs à 2 et à 4 boutons.

1) Actionner la touche « mémo » sur le récepteur.

- 1x pour le bouton 1, la DEL 1 s'allume
- 2x pour le bouton 2, la DEL 2 s'allume
- 3x pour le bouton 3, la DEL 3 s'allume
- 4x pour le bouton 4, la DEL 4 s'allume

2) Actionner la touche voulue de la télécommande. L'émetteur transmet le code radio au récepteur. La DEL s'éteint.

3) Pour les autres touches renouveler l'opération 1 et 2.

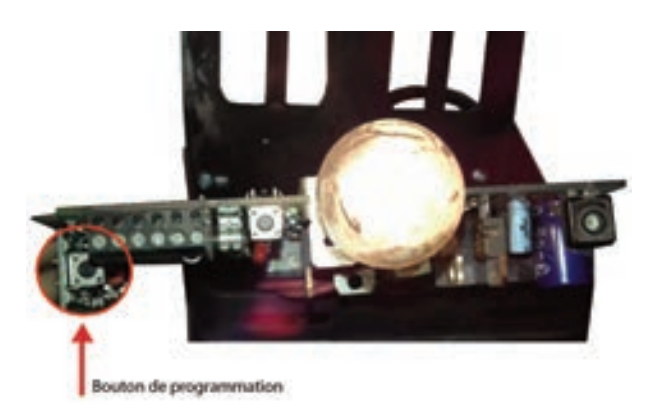

CLCCOM **1 74**

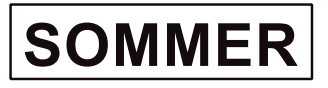

## 4020 / 4025 / 4026 / 4031

(A) Ouvrez la FORTEC Multi et positionnez les switch comme indiqué ci-dessous :

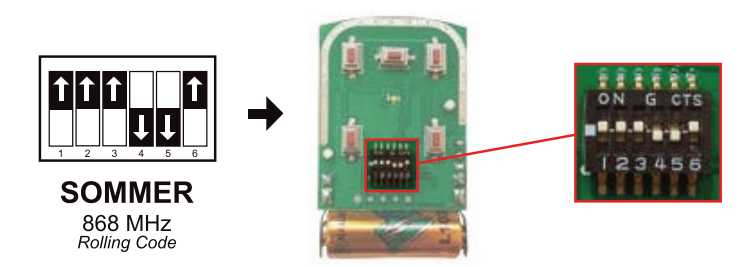

**B** Ensuite programmer la FORTEC Multi comme le modèle original :

> Transmission du code de la télécommande vers le récepteur.

Il existe des récepteurs à 2 et à 4 boutons.

1) Actionner la touche « mémo » sur le récepteur.

- 1x pour le bouton 1, la DEL 1 s'allume
- 2x pour le bouton 2, la DEL 2 s'allume
- 3x pour le bouton 3, la DEL 3 s'allume
- 4x pour le bouton 4, la DEL 4 s'allume

2) Actionner la touche voulue de la télécommande. L'émetteur transmet le code radio au récepteur. La DEL s'éteint.

3) Pour les autres touches renouveler l'opération 1 et 2.

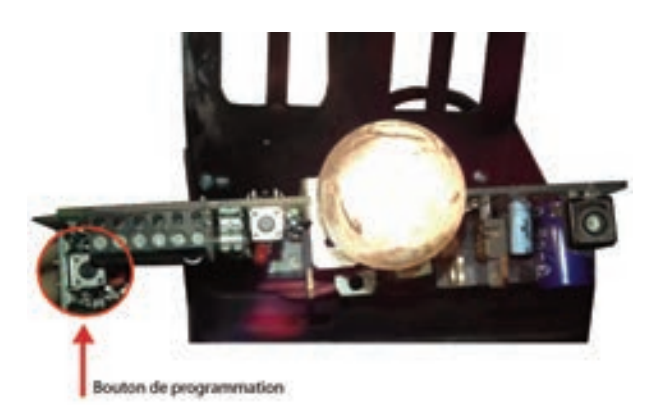

# **TELCOMA**

## **EDGE 2 / EDGE 4 / SLIM 2 / SLIM 4 / TANGO 2 / TANGO 4 TANGO 2N / TANGO 4N**

**A Ouvrez la FORTEC Multi et positionnez les switch comme indiqué ci-dessous :**

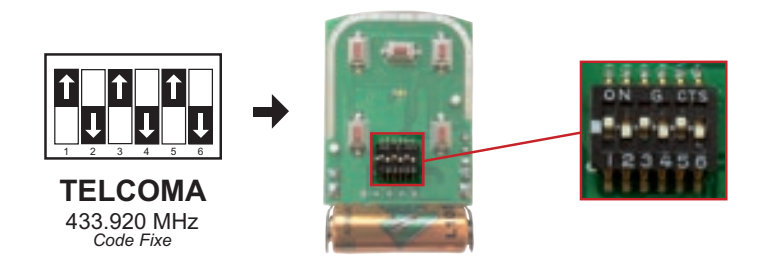

**B Ensuite programmer la FORTEC Multi comme le modèle original :**

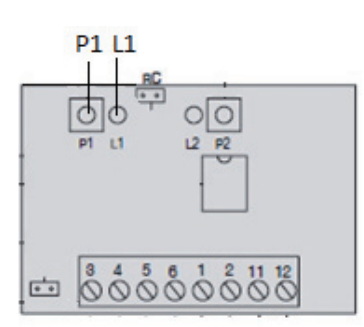

### Programmation de votre nouvelle télécommande :

- 1. Ouvrez le boitier de votre récepteur. Il se trouve à proximité de votre motorisation.
- 2. Sur la carte du récepteur (figure ci-dessus), appuyez sur le bouton de programmation P1, jusqu'à ce que la diode du récepteur L1 clignote.
- 3. Appuyez sur le bouton que vous voulez programmer de votre nouvelle télécommande. Maintenez-le enfoncé. La diode du récepteur devient fixe. Attendez 5 secondes. La diode du récepteur clignote. Relâchez le bouton.
- 4. Attendez 10 secondes.
- 5. Votre nouvelle télécommande est programmée.